# **6. M-SH12-8**

### **8 analoge Eingänge, exakt zeitgleiche Abtastung, 12 Bit Auflösung, 240 kHz max. Summenabtastrate**

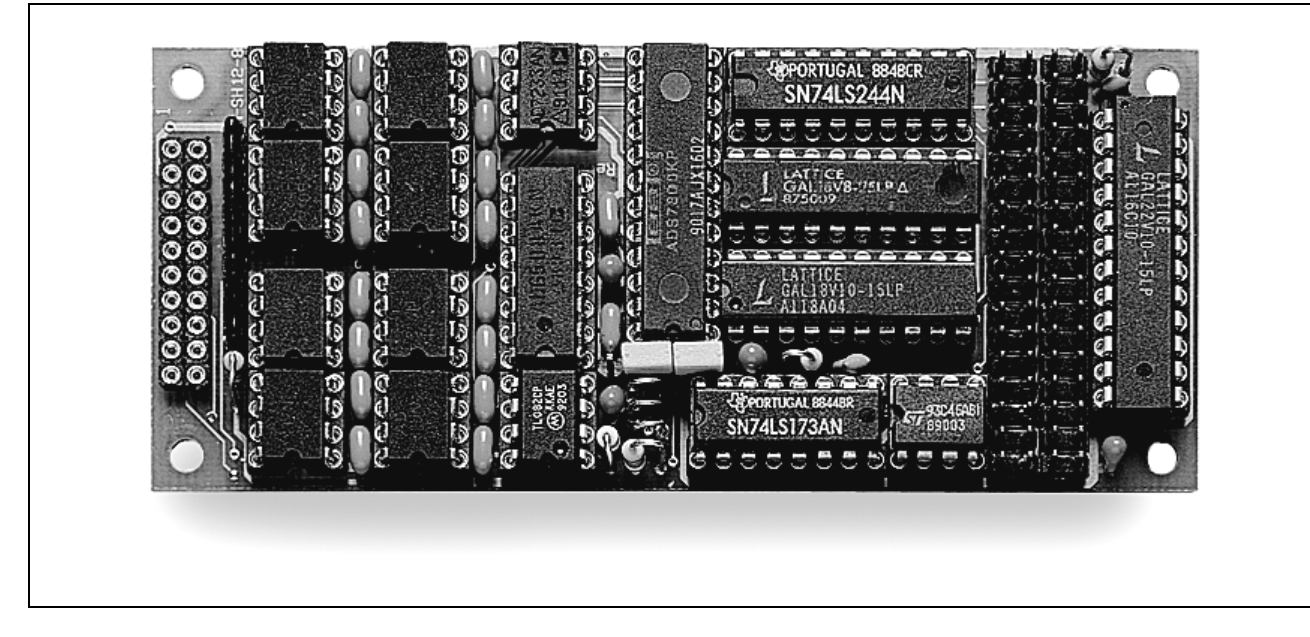

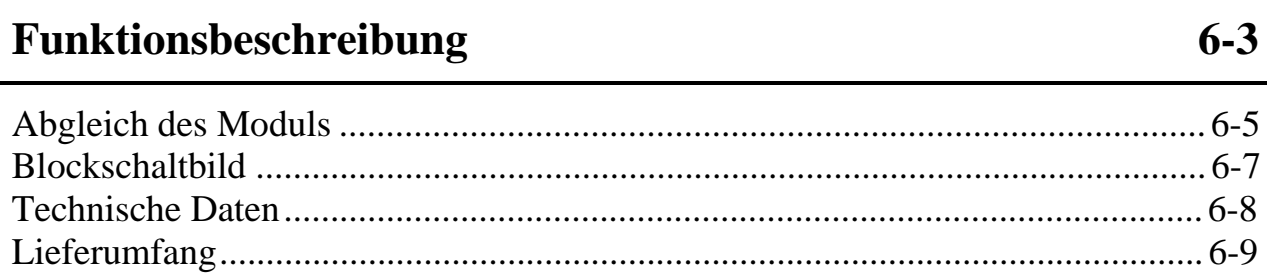

#### **Konfiguration und Einbau 6-10**

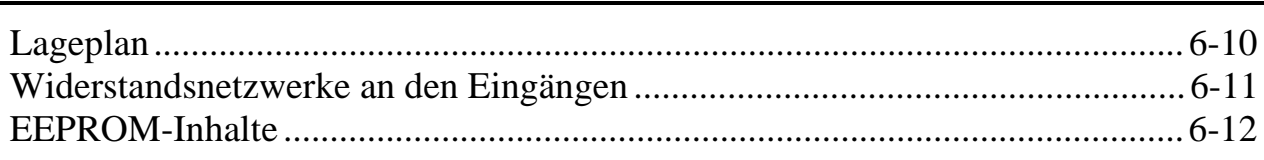

#### **Steckerbelegung 6-18**

### **Modul-Device-Treiber M-SH12-8 6-19**

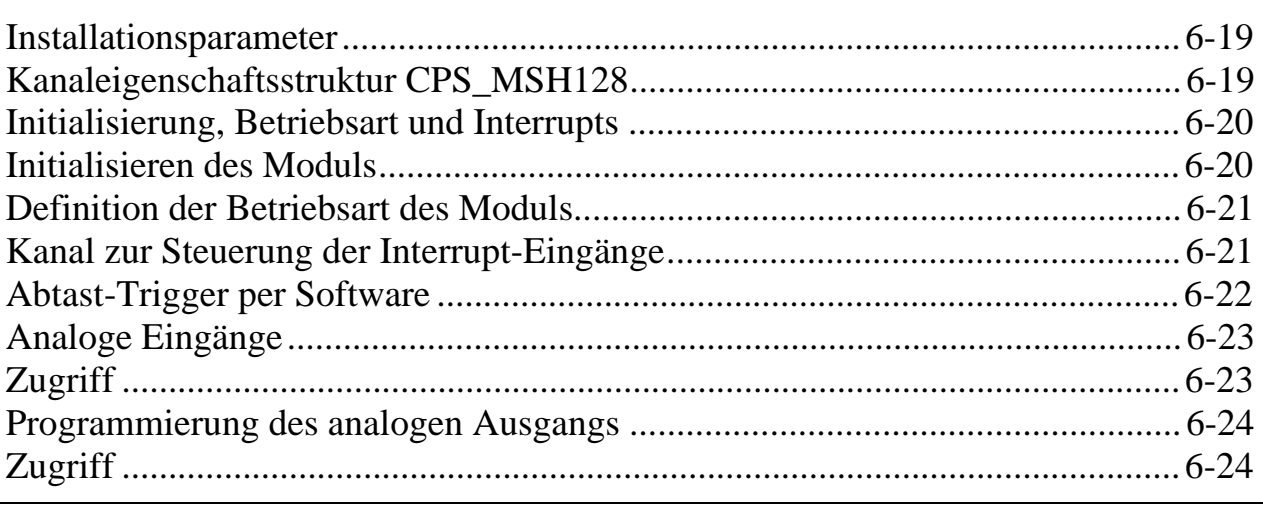

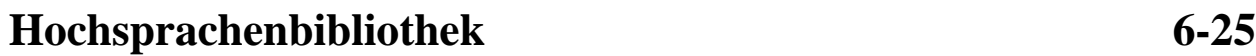

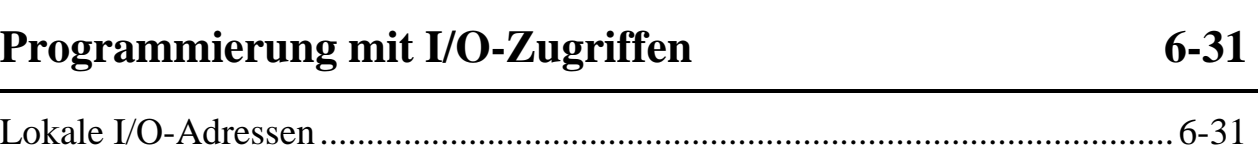

# **Funktionsbeschreibung**

Das Modul enthält folgende Funktionseinheiten:

- 8 Single-Ended (SE) Analogeingänge
- Exakt zeitgleiche Abtastung durch 8 Sample/Hold Verstärker
- 12-Bit Auflösung, maximal 10 µs Wandlungszeit
- Eingangsspannungsbereich: ±5 Volt
- Triggern des Abtastzeitpunktes durch:
	- − Software
	- − Timer A der Basiskarte
	- − Externer Impuls (positive oder negative Flanke), TTL-kompatibel
	- − Über- oder Unterschreiten einer programmierbaren Schwelle an separatem Analogeingang
- Interrupt-Auslösung durch Abtast-Trigger
- Analogausgang, 12 Bit Auflösung, zur Einstellung der Trigger-Schwelle oder frei verwendbar, ±5 Volt Ausgangsbereich
- Korrekturwerte für Abgleich im EEPROM auf dem Modul

Das Modul M-SH12-8 bietet 8 analoge Eingänge mit 12-Bit Auflösung und einem Eingangsspannungsbereich von ±5 Volt. Die Analogeingänge haben einen sehr hohen Eingangswiderstand (> 20 MΩ). Alle 8 Analogeingänge können exakt gleichzeitig abgetastet werden, da sich auf dem Modul 8 Sample/Hold-Verstärker befinden. Die Abtastung kann über verschiedene Quellen getriggert werden:

Außer dem Triggern per Software kann auch Timer A der Basiskarte verwendet werden, der dann auch sofort einen Interrupt auslösen kann. Timer A kann auch auf mehreren M-SH12-8 Modulen verwendet werden, alle Module tasten dann exakt zur gleichen Zeit ab. Zusätzlich stehen ein analoger und ein digitaler Trigger-Eingang zur Verfügung.

Bei Verwendung des analogen Trigger-Eingangs TRIG-0 besteht die Möglichkeit, eine Trigger-Schwelle zwischen -5 Volt und +5 Volt vorzugeben. Dabei kann programmiert werden, ob der Zeitpunkt des Überschreitens oder des Unterschreitens der Trigger-Schwelle den Trigger auslöst. Zur Einstellung der Trigger-Schwelle ist auf dem Modul ein 12-Bit D/A-Wandler vorhanden, dessen Ausgangsspannung auch an

einem Pin des Anschlußsteckers zur Verfügung steht. Wenn der analoge Trigger-Eingang also nicht benutzt wird, kann dieser Analogausgang für andere Zwecke verwendet werden (Ausgangsspannungsbereich ±5 Volt).

Bei Verwendung des digitalen Trigger-Eingangs TRIG-1 kann die aktive Flanke (positiv oder negativ) programmiert werden.

Es ist immer nur einer der Abtast-Trigger aktiv. Unabhängig davon, welcher Abtast-Trigger angewählt ist, kann die Abtastung jederzeit auch per Software ausgelöst werden.

Gleichzeitig mit dem Auftreten des gewählten Abtast-Triggers (Timer A, analoger Trigger oder digitaler Trigger) kann auch ein Interrupt auf der Basiskarte ausgelöst werden, wobei per Software zwischen 3 Interrupt-Leitungen (IRQ-B, IRQ-C oder IRQ-D) gewählt werden kann.

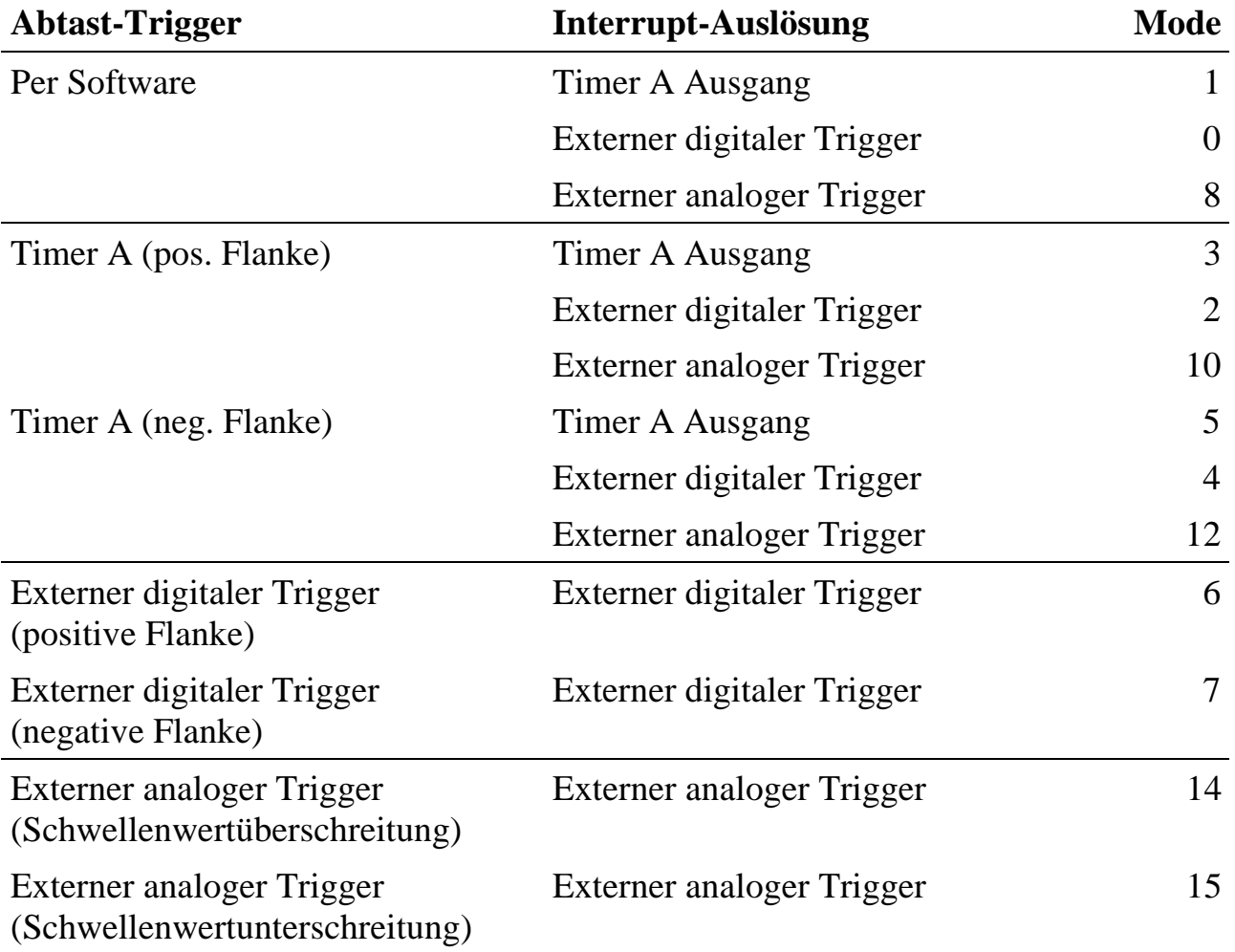

Die Anwahl des Abtast-Triggers und der Interrupt-Auslösung geschieht über die Einstellung der Betriebsart (Mode 0 bis 15) des Moduls:

Im EEPROM auf dem Modul sind alle Einstellungen zur Initialisierung, Konfiguration und zum automatischen Abgleich (für Verstärkung und Offset für jeden Analogeingang) gespeichert. Sie bleiben auch nach dem Ausschalten des Systems erhalten. Beim Einschalten oder nach einem Hardware-Reset der MODULAR-4 Karte wird das Modul entsprechend den im EEPROM gespeicherten Daten konfiguriert.

#### **Hinweise für Optionen**

- 1. Werkseitig kann der digitale Trigger-Eingang auch so konfiguriert werden, daß er als digitaler Ausgang (TTL-Pegel) dient und z.B. das Auftreten des Abtast-Triggers anzeigen kann. Damit ist es dann möglich, mehrere Module auch beim Abtast-Triggern per Software exakt zeitgleich zu triggern. Der Ausgang eines Moduls wird dann mit dem digitalen Trigger-Eingang eines anderen Moduls verbunden.
- 2. Jeder Kanal hat einen eigenen Eingangsverstärker. Standardmäßig ist das eine Sample/Hold Stufe. Es ist aber möglich, auch ohne diesen Eingangsverstärker zu arbeiten und direkt auf den Eingang des Multiplexers zu schalten. In diesem Fall kann auch der ±10 Volt Eingangsspannungsbereich genutzt werden.

#### **Abgleich des Moduls**

Das Modul M-SH12-8 wird digital per Software abgeglichen. Die Korrekturwerte (GAIN und OFFSET) des Moduls wurden im Werk ermittelt und ins EEPROM des Moduls eingetragen. Der Modul-Device-Treiber liest diese Werte und verwendet sie für die Korrektur. Der folgende Abschnitt gibt Auskunft über die Verwendung und Berechnung der Korrekturfaktoren.

Die gewandelten Werte ( $X_{\tiny \rm M}$ ) des M-SH12-8 Moduls werden einer linearen Korrektur gemäß den folgenden Formeln unterzogen, worin GAIN und OFFSET für die sogenannten Korrekturwerte stehen.

$$
X_{KOR} = (X_M + OFFSET) \cdot \left(1 + \frac{GAIN + 128}{4096}\right)
$$

Die Korrekturfaktoren GAIN und OFFSET werden mit Hilfe von zwei Messungen bestimmt. Dabei werden nacheinander zwei Referenzspannungen angelegt (*SOLL 1*

und *SOLL*<sub>2</sub>) und mit dem M-SH12-8 gemessen (*IST<sub>1</sub>* und *IST*<sub>2</sub>). Nach den untenstehenden Formeln lassen sich daraus die Korrekturfaktoren für GAIN und OFFSET berechnen.

$$
GAIN = 4096 \cdot \frac{SOLL_2 - SOLL_1}{IST_2 - IST_1} - 4224
$$
  
OFFSET = SOLL<sub>1</sub>  $\cdot \frac{IST_2 - IST_1}{SOLL_2 - SOLL_1} - IST_1$ 

#### **Blockschaltbild**

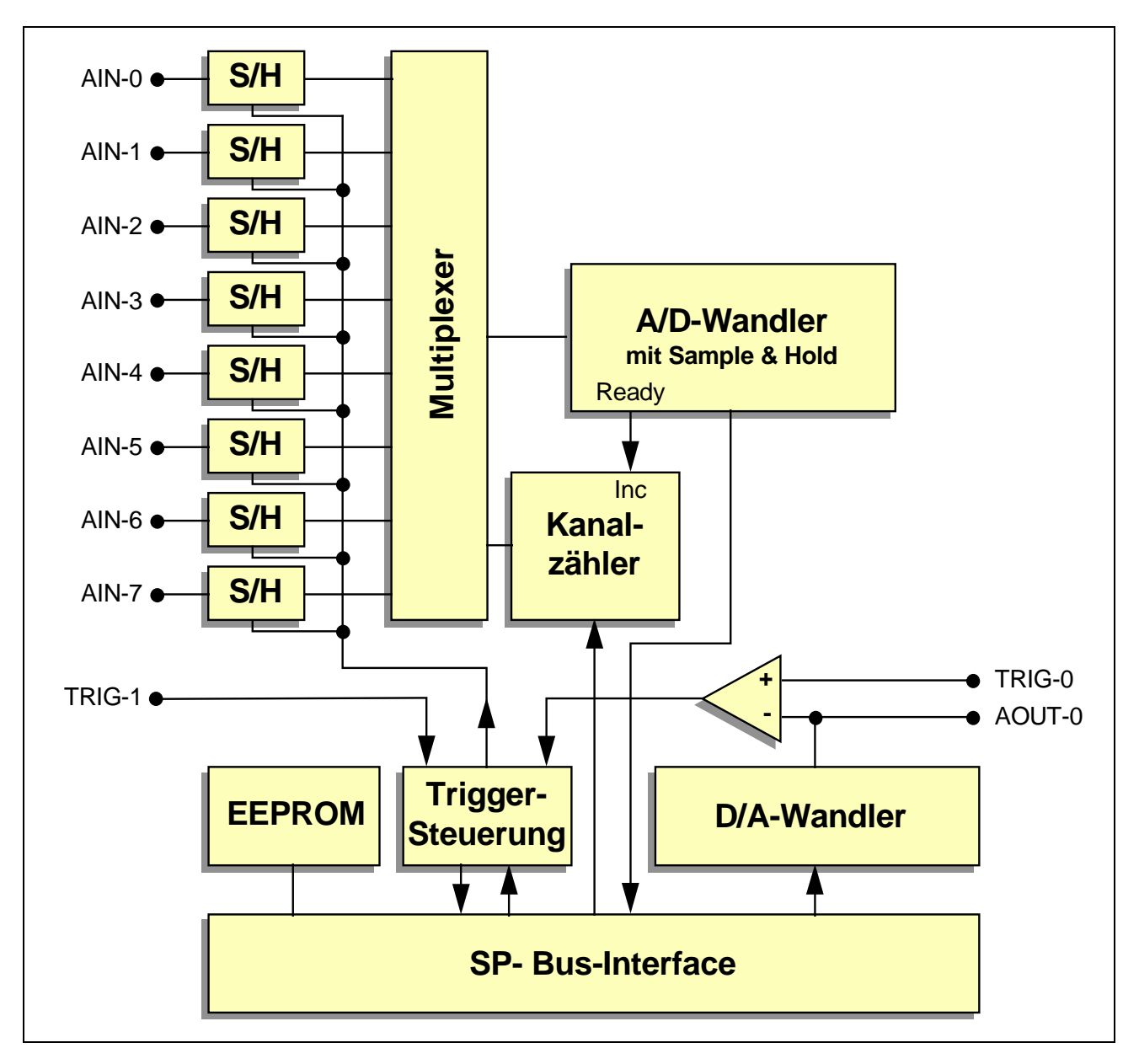

### **Technische Daten**

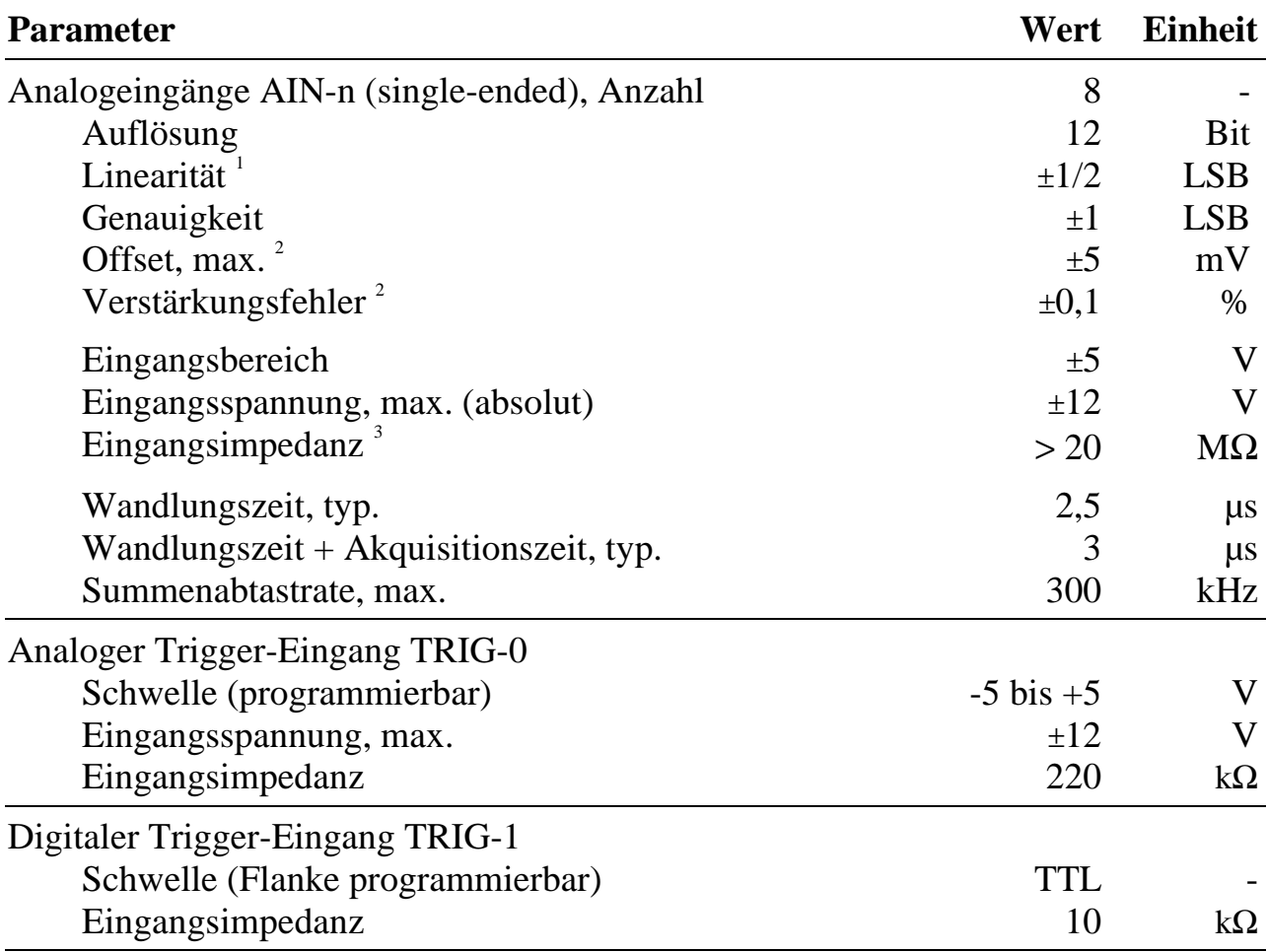

 $\overline{a}$ 

 $1$  1 LSB entspricht 2,44 mV bei  $\pm$ 5-V-Bereich.

<sup>&</sup>lt;sup>2</sup> Per Software korrigierbar auf < 1 LSB.

<sup>&</sup>lt;sup>3</sup> Durch steckbare R-Netzwerke konfigurierbar, standardmäßig sind 100-kΩ-Widerstände eingesetzt.

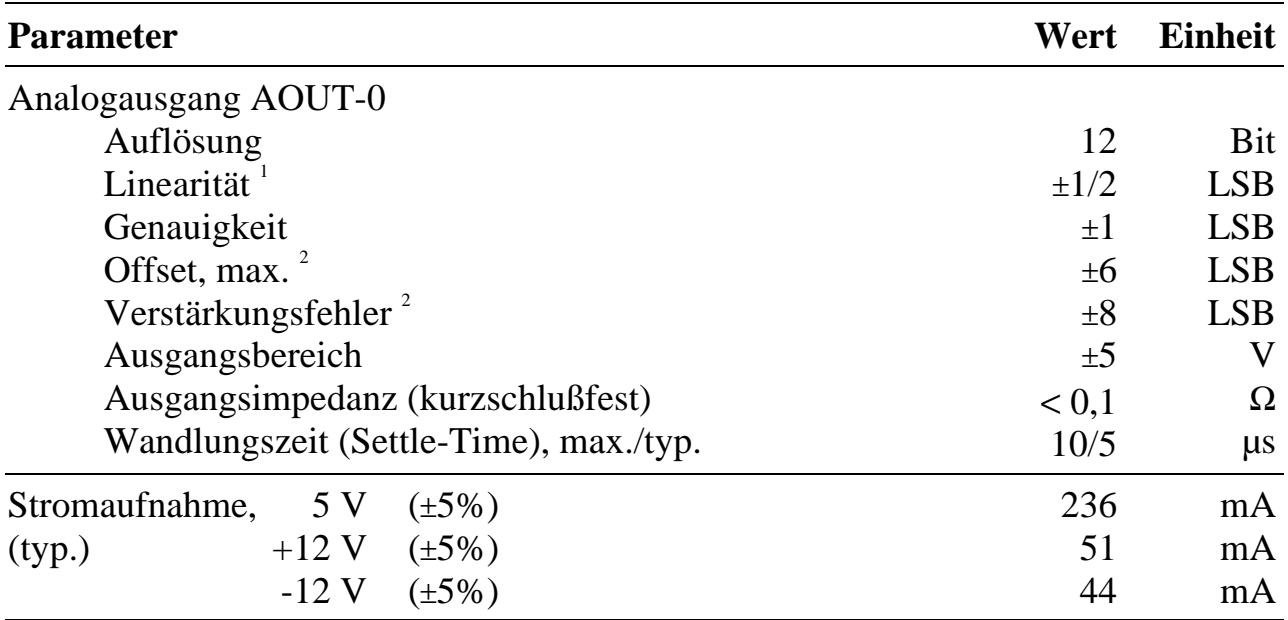

### **Lieferumfang**

- Modul M-SH12-8
- 20-poliger Pfostenstecker für Flachbandkabel
- Datenträger mit Modul-Device-Treiber und Bibliothek (Pascal und C)

 $\overline{a}$ 

 $1$  LSB entspricht 2,44 mV bei  $\pm$ 5-V-Bereich.

<sup>&</sup>lt;sup>2</sup> Per Software korrigierbar auf < 1 LSB.

# **Konfiguration und Einbau**

Vor dem Einbau des Moduls beachten Sie bitte folgende Punkte:

- 1. Die Anpassung der Eingänge (Widerstandsnetzwerke an den Eingängen) ist zu überprüfen und gegebenenfalls zu ändern (siehe Seite 6-11).
- 2. Alle Einstellungen erfolgen nach dem Einbau des Moduls per Software.

#### $(\Box \Box \Box \Box \Box)$  $\overline{IC4}$   $\overline{C}$   $\overline{IC8}$   $\overline{C}$   $\overline{IC9}$ (எ புஎ ப D (可可可 1 2 <u>a aya a</u> 1 (可 可 □□  $\Box$ ாற்ப IC3 IC7 IC16  $\overline{\Pi}$ a afa a ם מום מ ලැල NW1 IC18 St1 (a a) a a' IC10 Ó ா நிரா  $\Box$ D IC15 ர் மீட் IC2  $\mid$   $\mid$  IC<sub>6</sub> டைப (o o)(o o) டங்க  $\overline{IC1}$   $\overline{C_1}$   $\overline{IC5}$   $\overline{C_1}$ 19 20 <u>a ala a</u> Þ D 맛

### **Lageplan**

#### **Widerstandsnetzwerke an den Eingängen**

Die 8 Eingänge können über ein steckbares Widerstandsnetzwerk (ein 9-poliges Single-In-Line- (SIL) Netzwerk) abgeschlossen werden. Werkseitig ist ein Netzwerk mit 8 Widerständen à 100 kΩ eingesetzt. Im Lageplan (Seite 6-10) ist das Netzwerk mit NW1 bezeichnet:

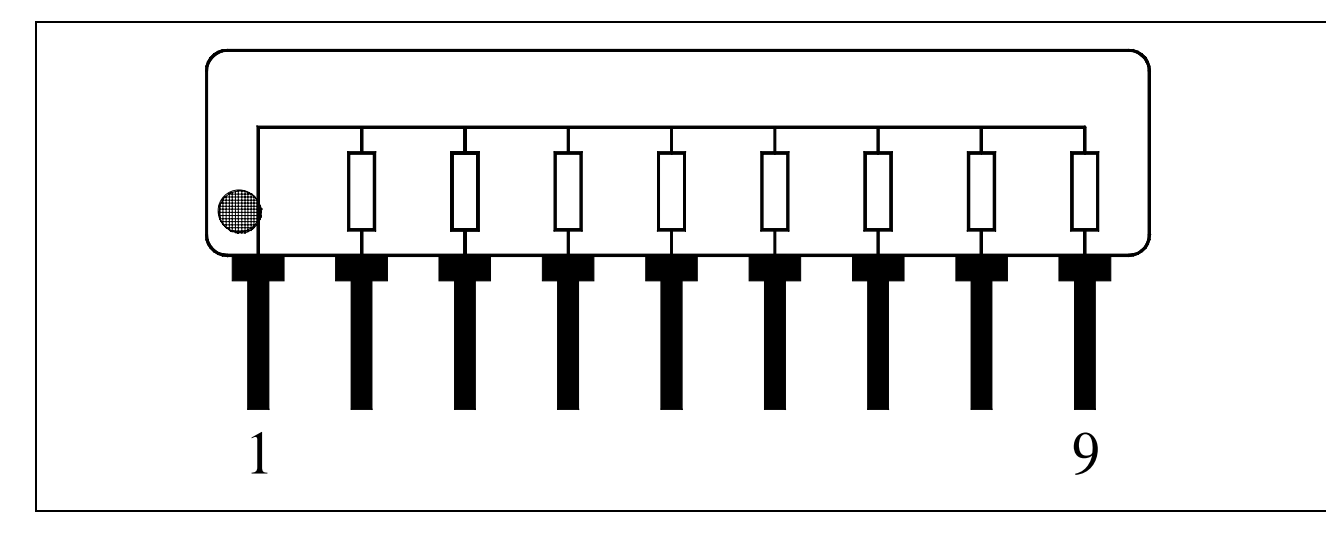

#### **EEPROM-Inhalte**

Werkseitig ist bereits eine Konfiguration im EEPROM voreingestellt:

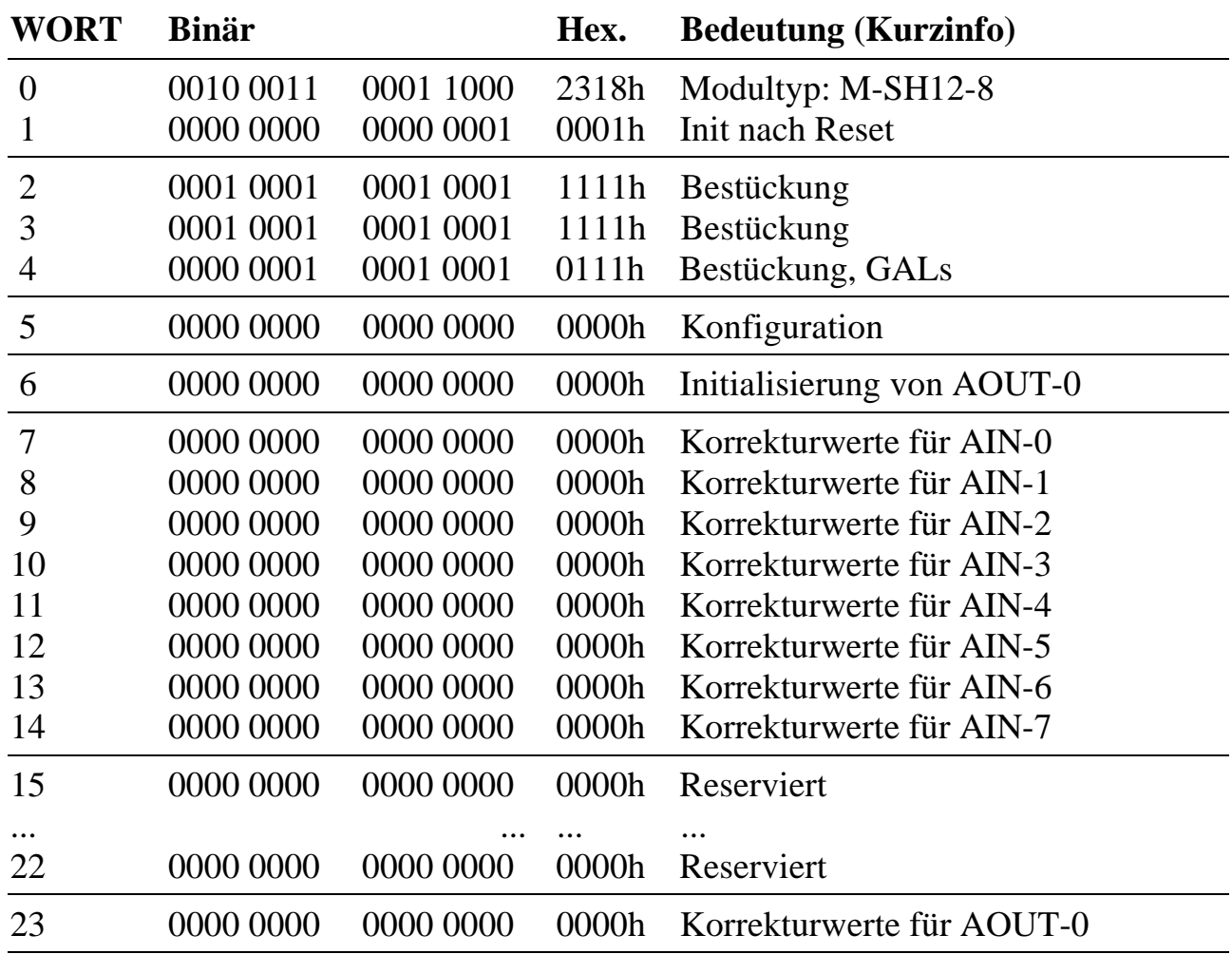

#### **WORT-0: Typ und Version des Moduls (darf nicht geändert werden)**

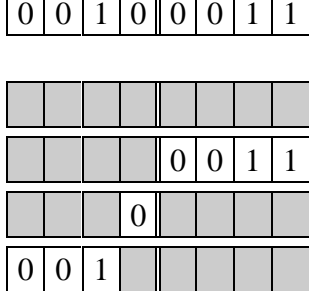

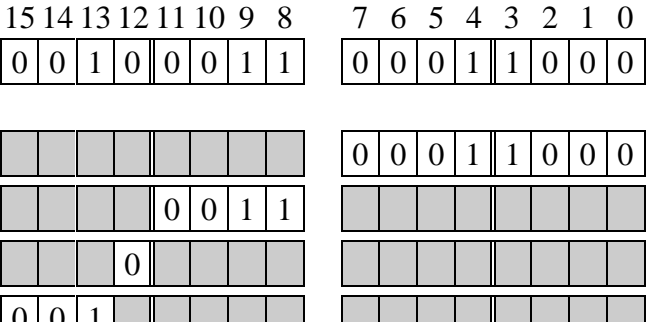

WORT-0: Kennung

Modultyp:  $24 = M-SH12-8$ Revision:  $1 = A$ ,  $2 = B$ ,  $3 = C$ , etc. **Reserviert Kennung** 

#### **WORT-1: Initialisierung**

In diesem Wort kann eingestellt werden, ob das Modul nach dem Einschalten und bei einem Hardware-Reset entsprechend den Eintragungen im EEPROM initialisiert wird (Bit-0 = 1) oder nicht (Bit-0 = 0).

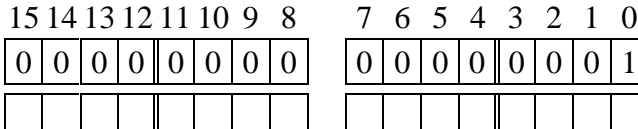

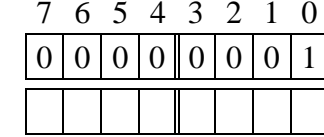

WORT-1: Initialisierung

geändert am: von:

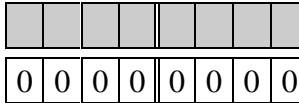

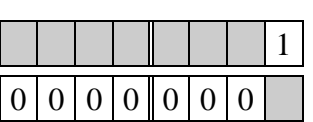

Init nach Hardware-Reset:  $0 = \text{nein}, 1 = \text{ja}$ **Reserviert** 

#### **WORT-2 bis WORT-4: Bestückung (nicht vom Anwender zu ändern)**

Jeder Analogeingang hat einen eigenen Eingangsverstärker. Standardmäßig ist das eine Sample/Hold-Stufe. Dieses Wort gibt Auskunft darüber, welches Eingangs-IC verwendet wird.

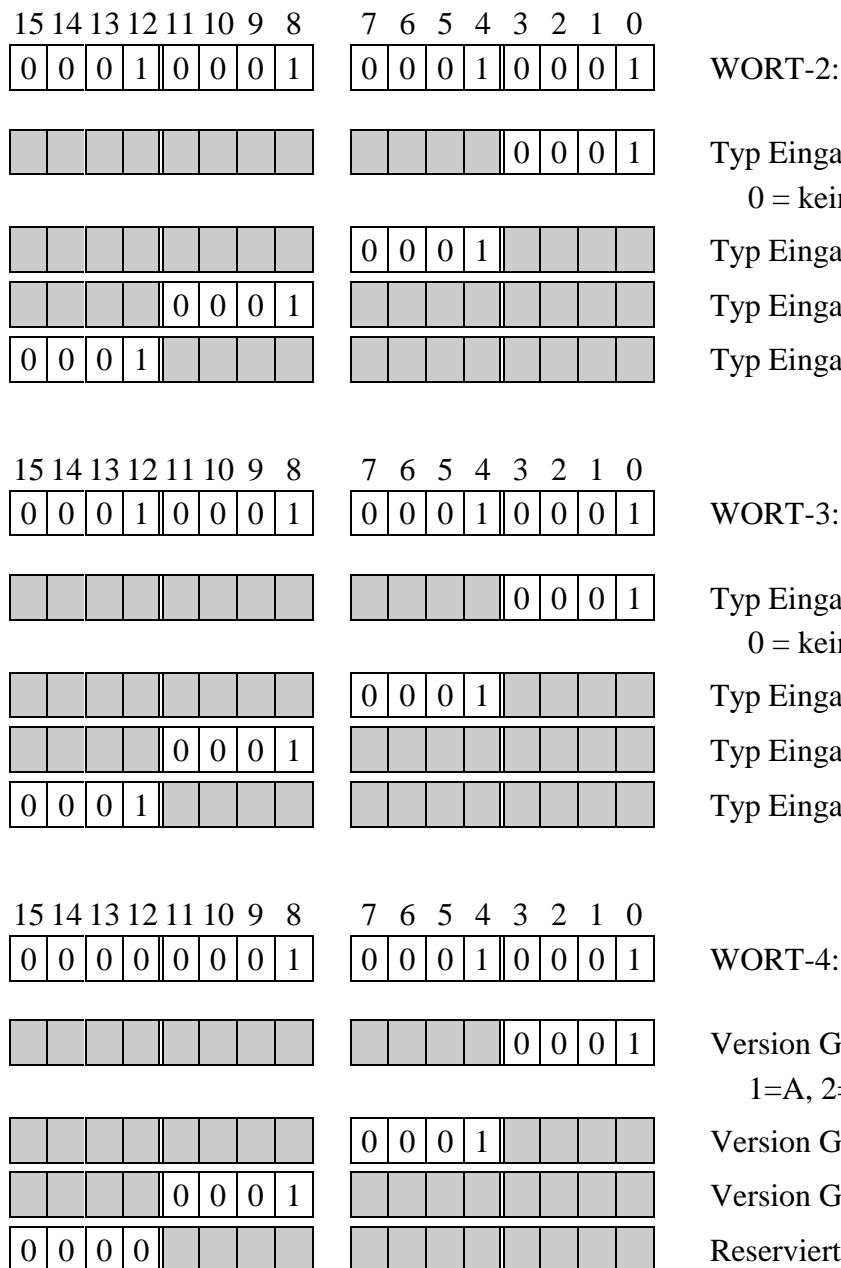

RT-2: Bestückung Eingangs-IC für AIN-0  $=$  kein,  $1 =$  Sample/Hold Eingangs-IC für AIN-1 Eingangs-IC für AIN-2 Eingangs-IC für AIN-3

RT-3: Bestückung

Eingangs-IC für AIN-4  $=$  kein,  $1 =$  Sample/Hold Eingangs-IC für AIN-5 Eingangs-IC für AIN-6 Eingangs-IC für AIN-7

RT-4: Bestückung, GALs

sion GAL IC15  $=$ A,  $2=$ B, etc. sion GAL IC16 sion GAL IC18

#### **WORT-5: Konfiguration des Moduls (für Initialisierung)**

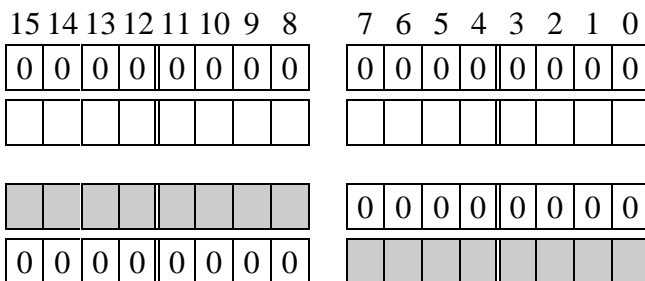

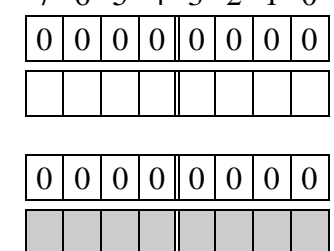

WORT-5: Konfiguration geändert am: von:

Mode  $(0 \text{ bis } 15)$ Interrupt-Leitung  $0 =$  keine,  $5 =$  IRQ-B,  $6 =$  IRQ-C,  $7 = IRQ-D$ 

#### **WORT-6: Wert für Initialisierung des Analogausgangs**

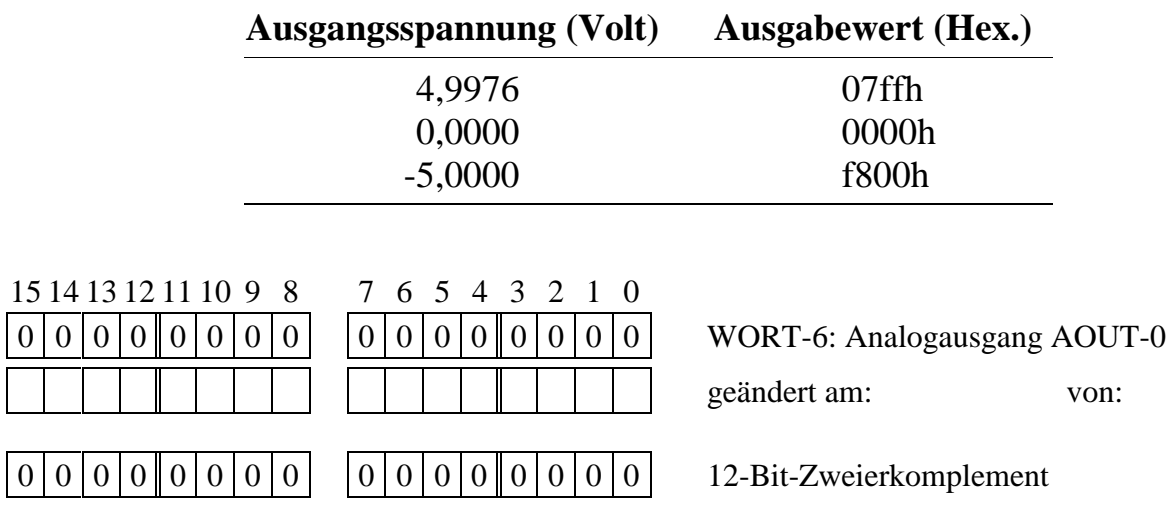

#### **WORT-7 bis WORT-22: Korrekturwerte für die analogen Eingänge**

Jedem Analogeingang ist ein Wort für Korrekturwerte zugeordnet. Die unteren 8 Bit (Low Byte) enthalten den Korrekturwert für OFFSET, die oberen 8 Bit (High Byte) den für GAIN. WORT-15 bis -22 sind für zukünftige Entwicklungen vorgesehen.

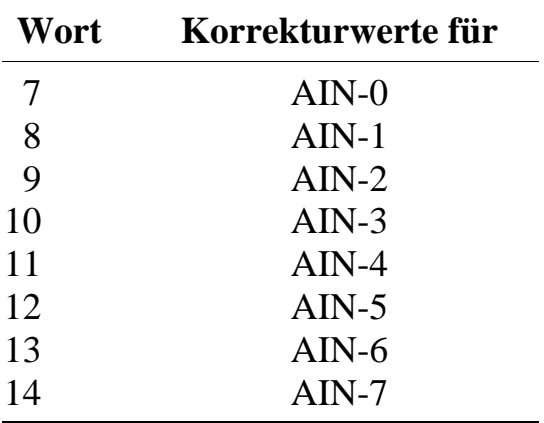

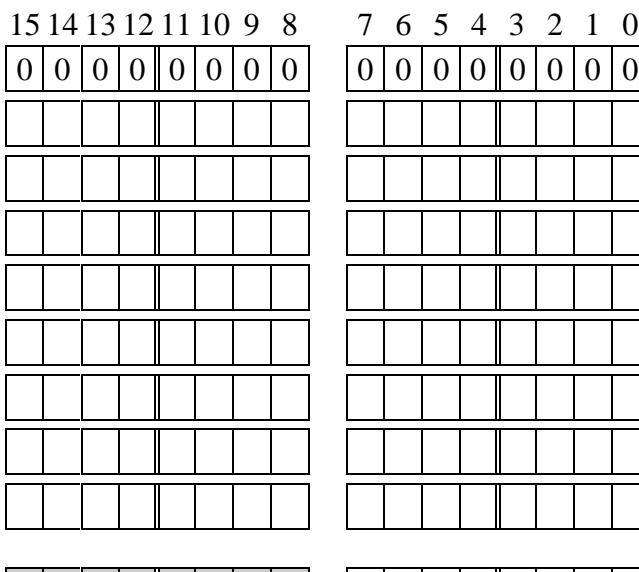

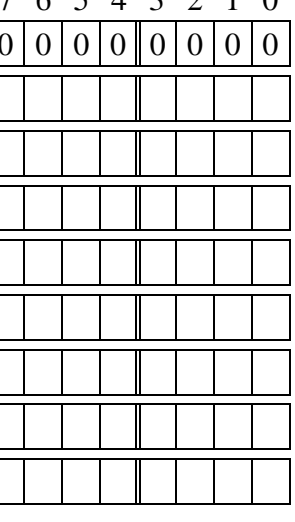

|<br>|<br>|

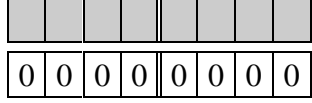

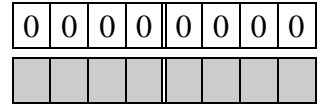

#### WORT-7 bis WORT-14: Korrekturwerte

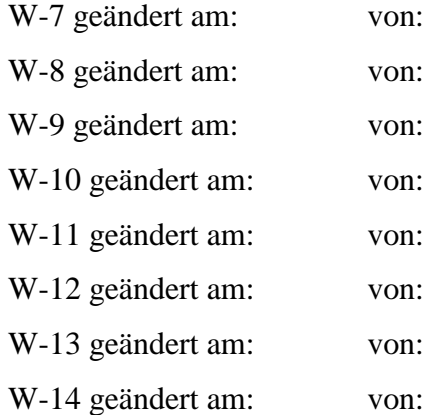

für OFFSET  $(+127 \text{ bis } -128)$ für GAIN  $(+127 \text{ bis } -128)$ 

#### **WORT-23: Korrekturwerte für den analogen Ausgang**

Das Format ist dasselbe wie für die analogen Eingänge (siehe WORT-7 bis WORT-22).

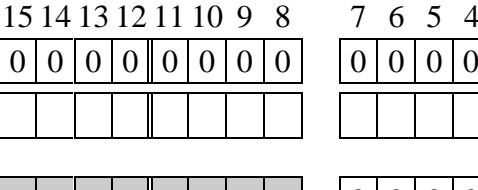

 $3 \t2 \t1 \t0$ 

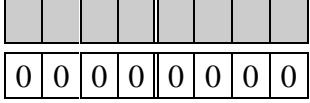

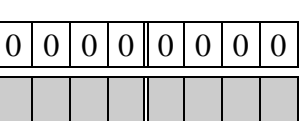

 $0|0|0|0$  WORT-23: Korrekturwerte für AOUT-0 geändert am: von:

für OFFSET (+127 bis -128) für GAIN  $(+127 \text{ bis } -128)$ 

# **Steckerbelegung**

Das Modul wird über einen 20-poligen (2 x 10) Steckverbinder und ein entsprechendes Flachbandkabel mit der Außenwelt verbunden. Die ungeraden Pins (Pin 3 bis 19) sind mit Masse verbunden, die geraden Pins (Pin 4 bis 18) sind die Signalleitungen.

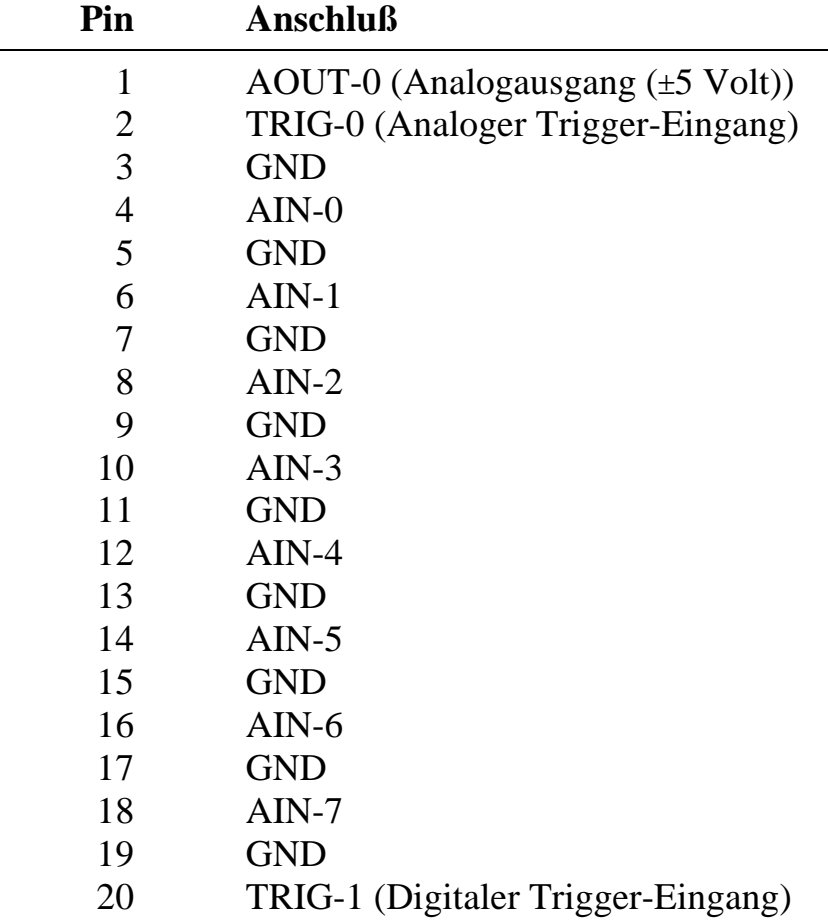

# **Modul-Device-Treiber M-SH12-8**

Allgemeine Hinweise zum Umgang mit Modul-Device-Treibern finden Sie in der Einführung im Abschnitt 'Grundlagen zum Modul-Device-Treiber'.

#### **Installationsparameter**

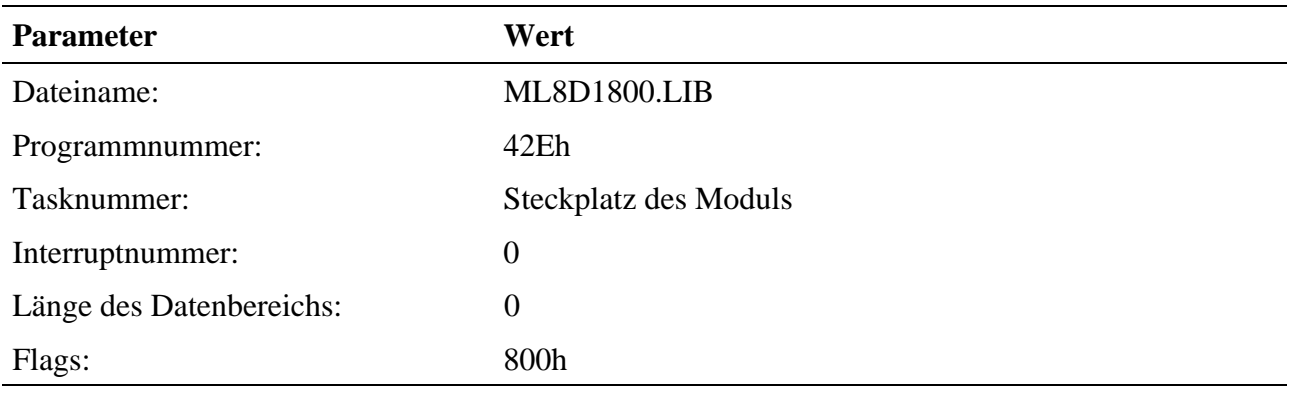

Befehl in INS-Datei (z.B. für Steckplatz 1):

#### **M8INST ML8D1800 042E 0001 00 000000 00000800**

#### **Kanaleigenschaftsstruktur CPS\_MSH128**

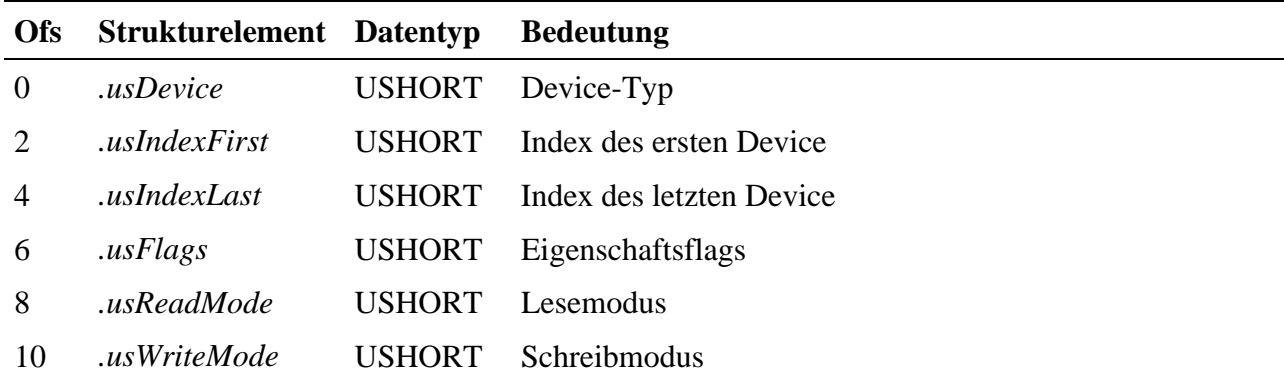

#### **Initialisierung, Betriebsart und Interrupts**

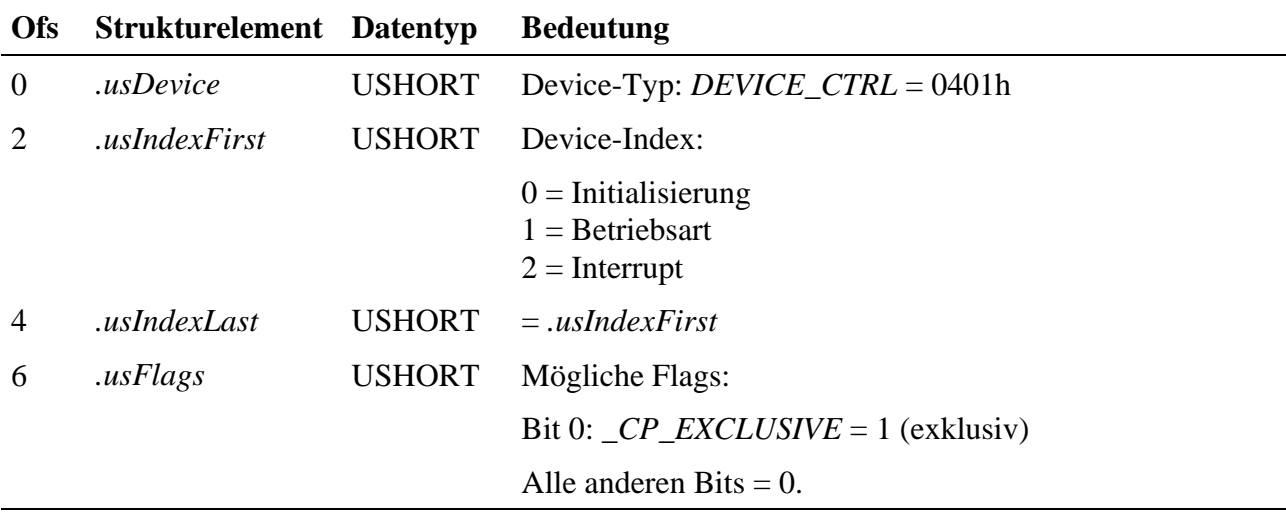

Alle anderen Strukturelemente werden nicht ausgewertet.

#### **Initialisieren des Moduls**

Die Initialisierung wird durch einen Schreibzugriff mit **mddx\_write\_channel\_byte** auf den Kanal gesteuert (der Übergabewert ist ungültig).

Die aktuelle Betriebsart (s.u.) kann durch einen Lesezugriff mit **mddx\_read\_channel\_byte** auf den Kanal ermittelt werden.

#### **Definition der Betriebsart des Moduls**

Die Betriebsart wird durch einen Schreibzugriff mit **mddx\_write\_channel\_byte** auf den Kanal gesteuert. Das entsprechend zu setzende Byte kann folgende Werte annehmen:

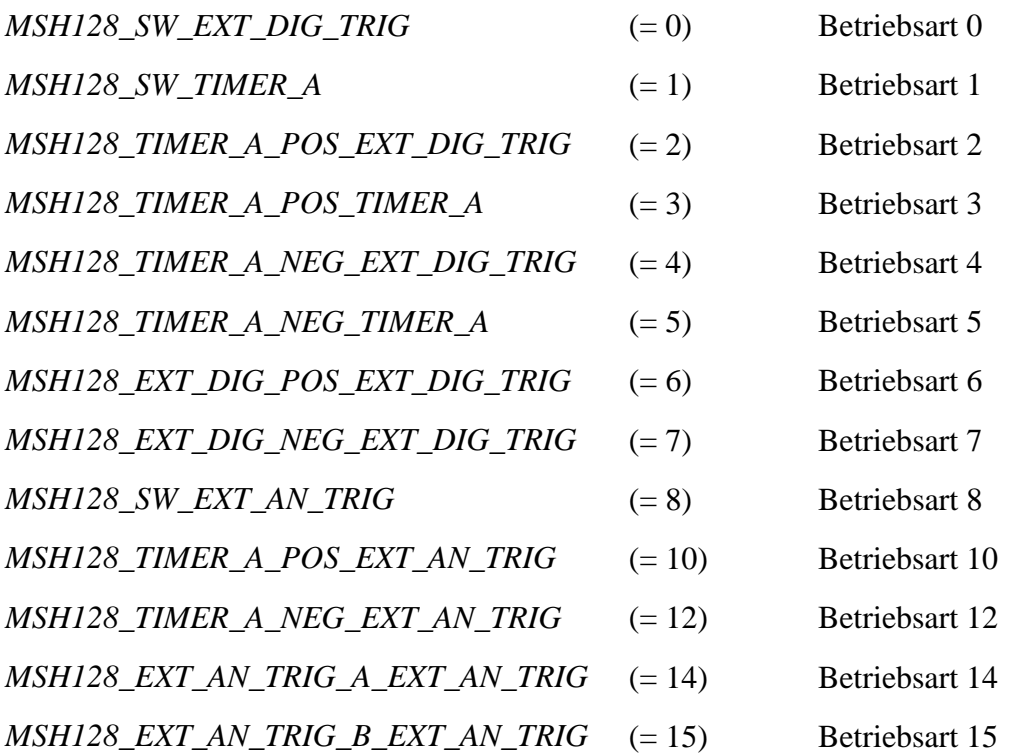

Die aktuelle Einstellung der Betriebsart kann durch einen Lesezugriff mit **mddx\_read\_channel\_byte** auf den Kanal ermittelt werden.

#### **Kanal zur Steuerung der Interrupt-Eingänge**

Dieser Kanal ermöglicht es, einen der Interrupt-Eingänge IRQ-B, IRQ-C und IRQ-D zu aktivieren oder zu deaktivieren.

Ein Interrupt-Eingang wird durch einen Schreibzugriff mit **mddx\_write\_channel\_byte** auf den Kanal angewählt.

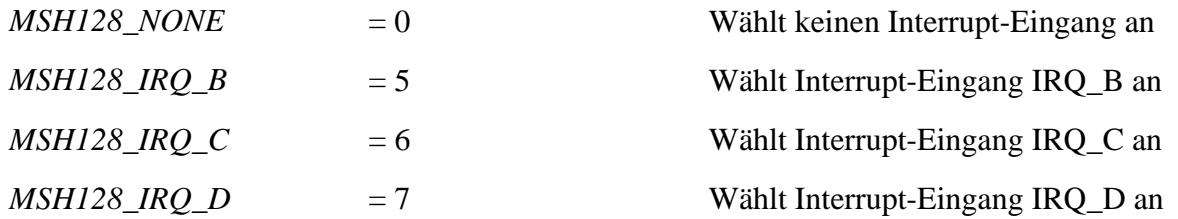

Welcher Interrupt-Eingang angewählt ist, kann durch einen Lesezugriff (mit **mddx\_read\_channel\_byte**) auf den Kanal ermittelt werden.

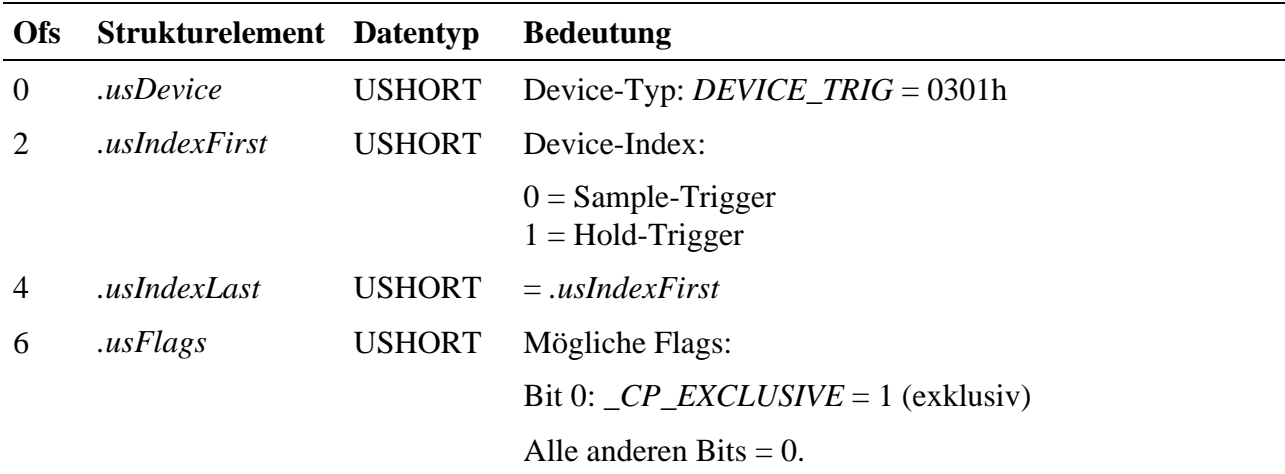

#### **Abtast-Trigger per Software**

Alle anderen Strukturelemente werden nicht ausgewertet.

Das Modul M-SH12-8 ermöglicht das gleichzeitige Abtasten aller analogen Eingänge AIN-0 bis AIN-7. Bei einem Schreibzugriff auf den Kanal 'Hold-Trigger' (mit **mddx\_trigger\_channel**) werden die Zustände der Eingänge AIN-0 bis AIN-7 zeitgleich in einem Latch auf dem Modul zwischengespeichert. Die im Latch gespeicherten Werte können mit einem entsprechend geöffneten I/O-Kanal (*DEVICE\_AIN\_SE*) gelesen werden. Mit einem Zugriff auf einen Kanal 'Sample-Trigger' werden die analogen Eingangskanäle in den Sample-Mode geschaltet.

#### **Analoge Eingänge**

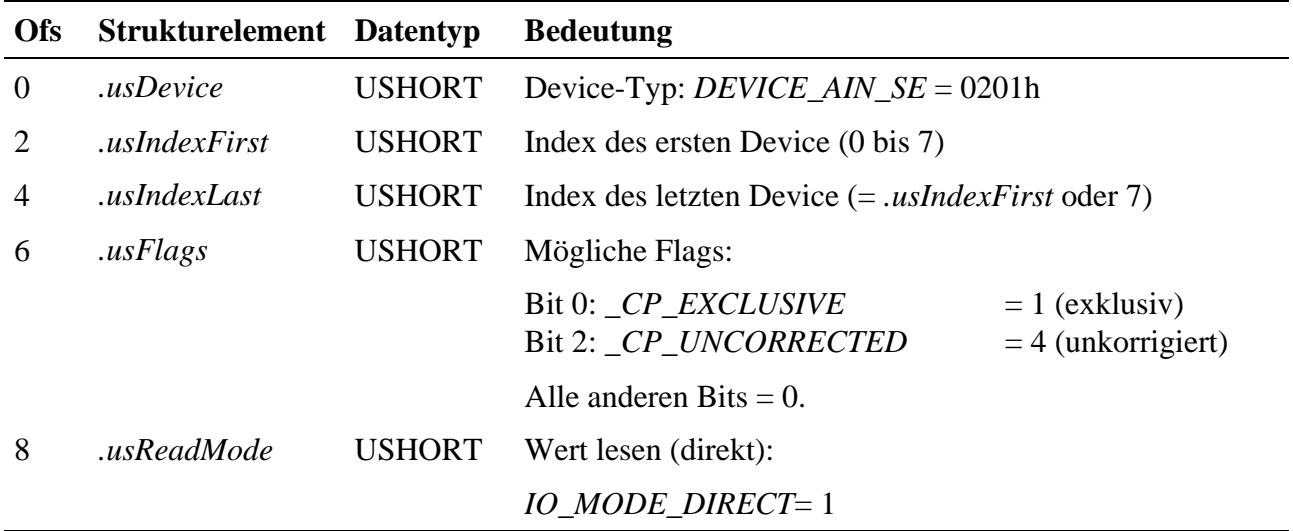

Alle anderen Strukturelemente werden nicht ausgewertet.

#### **Zugriff**

Das Modul M-SH12-8 besitzt 8 analoge Eingänge (AIN-0 bis AIN-7). Der Treiber ermöglicht zur Zeit entweder die Auswahl eines einzigen Device (*.usIndexFirst = .usIndexLast*) oder eine Gruppierung aus allen 8 Devices.

Das Lesen der Eingänge erfolgt durch einen Lesezugriff mit **mddx\_read\_channel\_short** oder **mddx\_read\_channel\_block** auf den Kanal. Der jeweilige Datentyp resultiert aus der Anzahl der ausgewählten Eingänge (1 Eingang: SHORT, 8 Eingänge: Block aus 16 Bytes).

Hinweis: Vor erstmaligem Lesen eines Analogeingangs muß Sample/Hold auf Sample geschaltet werden (z.B. mit DEVICE\_CTRL, Device-Index = 3). Nach dem Lesen wird Sample/Hold immer auf Sample geschaltet.

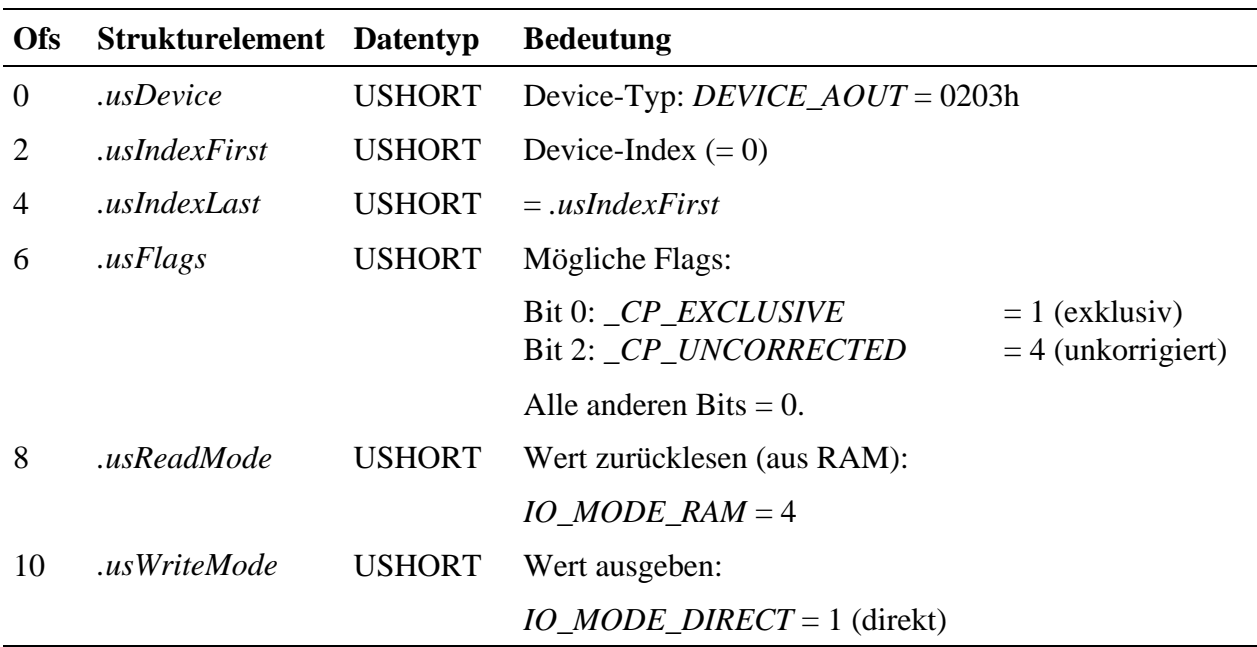

#### **Programmierung des analogen Ausgangs**

Alle anderen Strukturelemente werden nicht ausgewertet.

#### **Zugriff**

Das Setzen des Ausgangs erfolgt durch einen Schreibzugriff mit **mddx\_write\_channel\_short** auf den Kanal. Durch einen Lesezugriff mit **mddx\_read\_channel\_short** kann der aktuell ausgegebene Wert ermittelt werden.

# **Hochsprachenbibliothek**

Hinweise zum Einbinden der Bibliothek finden Sie in der Einführung im Abschnitt 'Hochsprachenbibliotheken'. Der Name der Bibliothek ist "m024\_lib" (= *libname*), Sie finden sie im Verzeichnis (*pathname*) **SPB\_MOD\BIB\M-SH12-8**. Bevor Sie Routinen aus der Bibliothek verwenden können, müssen Sie einmal die Prozedur **m024\_bib\_startup** aufrufen.

#### **m024\_bib\_startup Initialisiere Modulbibliothek**

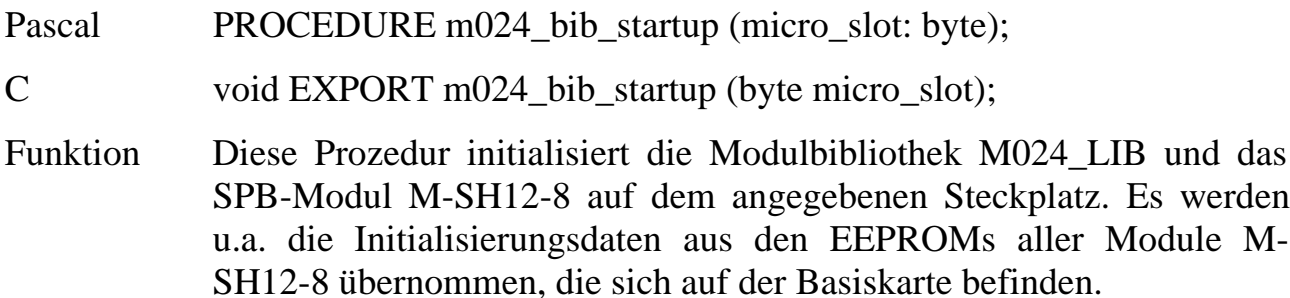

#### m024 set conf eeprom Setze EEPROM-Konfiguration

Pascal PROCEDURE m024\_set\_conf\_eeprom (micro\_slot: byte);

C void EXPORT m024 set conf eeprom (byte micro\_slot);

Funktion Diese Prozedur setzt die Konfiguration so, wie sie im EEPROM des Moduls angegeben ist. Korrekturwerte und Default-Einstellungen nach dem Reset der Karte werden übernommen. Falls bereits mit der Prozedur m024\_set\_correct\_values Werte festgelegt wurden, werden sie überschrieben.

#### **m024\_set\_mode** Setze Betriebsart

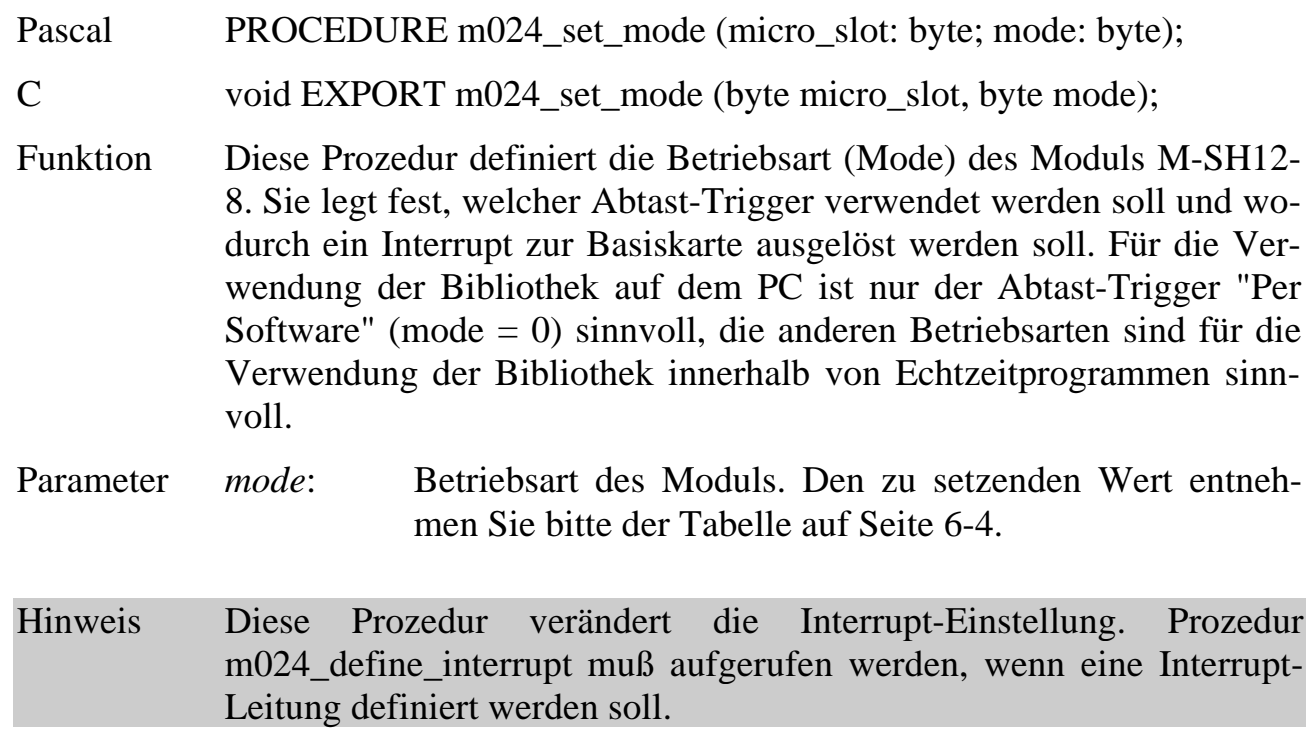

#### **m024\_define\_interrupt Wähle Interrupt-Leitung**

Pascal PROCEDURE m024\_define\_interrupt (micro\_slot: byte; irq: integer);

C void EXPORT m024\_define\_interrupt (byte micro\_slot, short irq);

- Funktion Diese Prozedur wählt die Interrupt-Leitung zur Basiskarte an. Diese Prozedur kann nur sinnvoll eingesetzt werden, wenn die Bibliothek innerhalb von Echtzeitprogrammen verwendet wird.
- Parameter *irq*: Gibt die anzuwählende Interrupt-Leitung an. Für den Parameter sind folgende Werte zulässig:

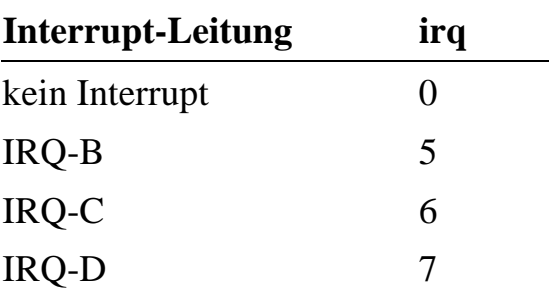

### m024\_set\_trigger\_level Setze Analogausgang

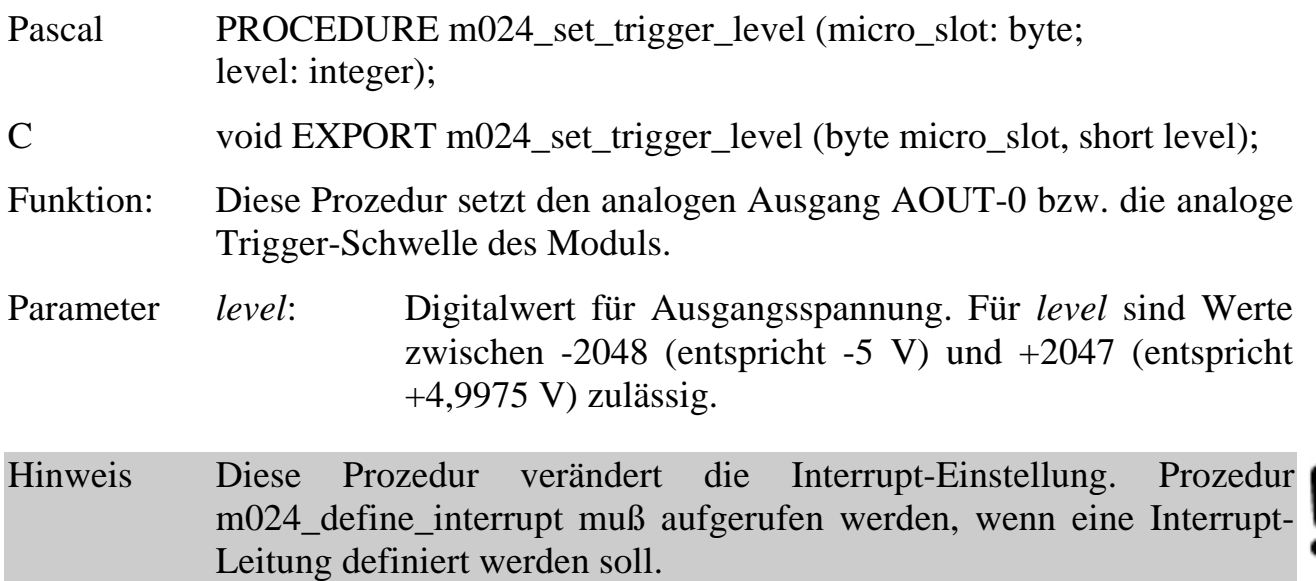

#### **m024\_activate\_trigger Aktiviere den Abtast-Trigger**

Pascal PROCEDURE m024\_activate\_trigger (micro\_slot: byte);

C void EXPORT m024\_activate\_trigger (byte micro\_slot);

Funktion Diese Prozedur aktiviert den eingestellten Abtast-Trigger, der durch m024\_set\_mode definiert wurde. Danach wartet das Modul auf das Eintreffen des entsprechenden Abtast-Triggers (die Sample & Hold Verstärker gehen auf SAMPLE).

**m024\_soft\_trigger Löse Abtastung per Software aus**

Pascal PROCEDURE m024\_soft\_trigger (micro\_slot: byte);

C void EXPORT m024\_soft\_trigger (byte micro\_slot);

Funktion Diese Prozedur löst die Abtastung per Software aus (die Sample & Hold Verstärker gehen auf HOLD). Der Aufruf dieser Prozedur löst immer einen Abtast-Trigger aus, unabhängig davon, welche Betriebsart eingestellt ist. Das bedeutet, daß Abtast-Trigger per Software immer ausgeführt werden können. Allerdings muß vorher der Abtast-Trigger aktiviert worden sein, sonst hat der Aufruf dieser Prozedur keinen Effekt. Nach Aufruf dieser Prozedur können dann die Meßwerte ausgelesen werden. Dies muß innerhalb von 20 ms geschehen!

#### **m024\_hold\_status Lies Status der S/H-Verstärker**

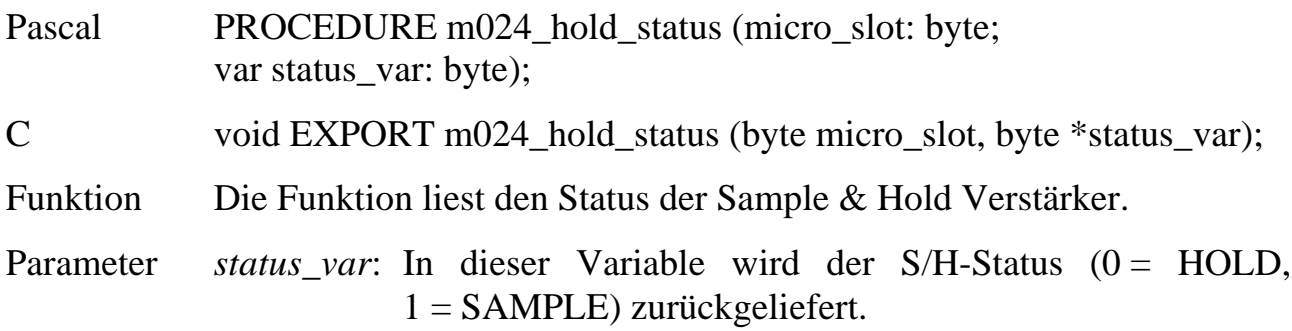

#### **m024\_set\_correct\_values Setze Korrekturwerte**

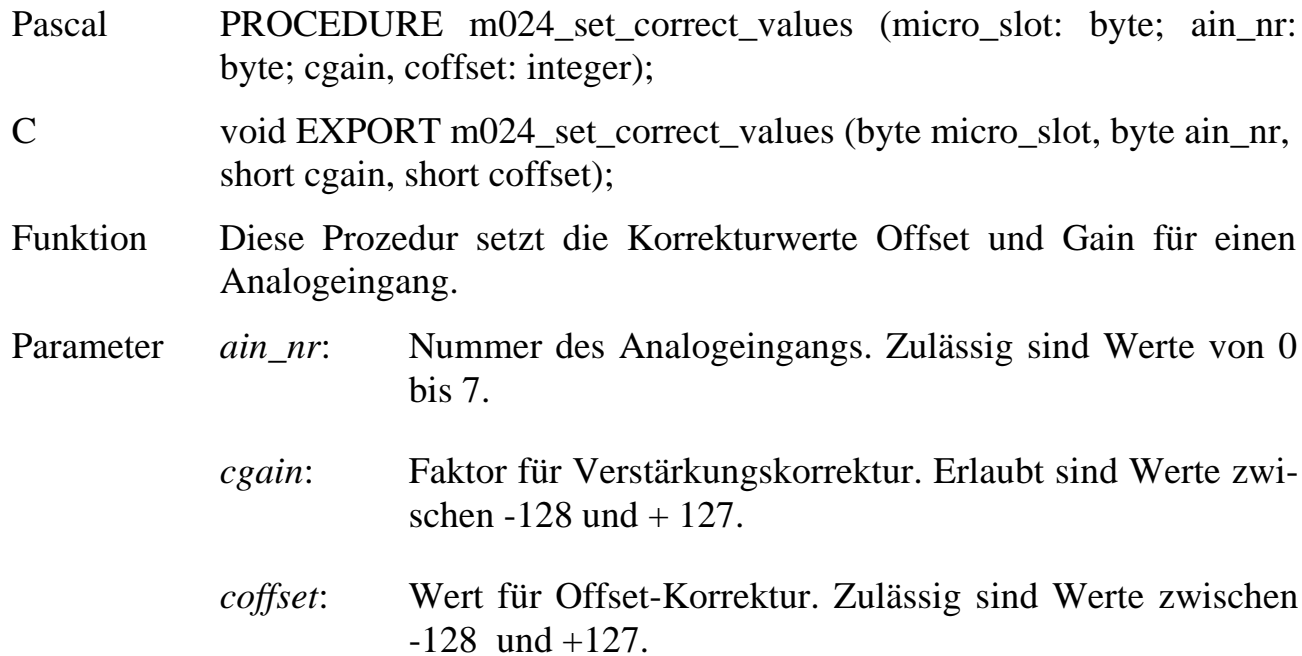

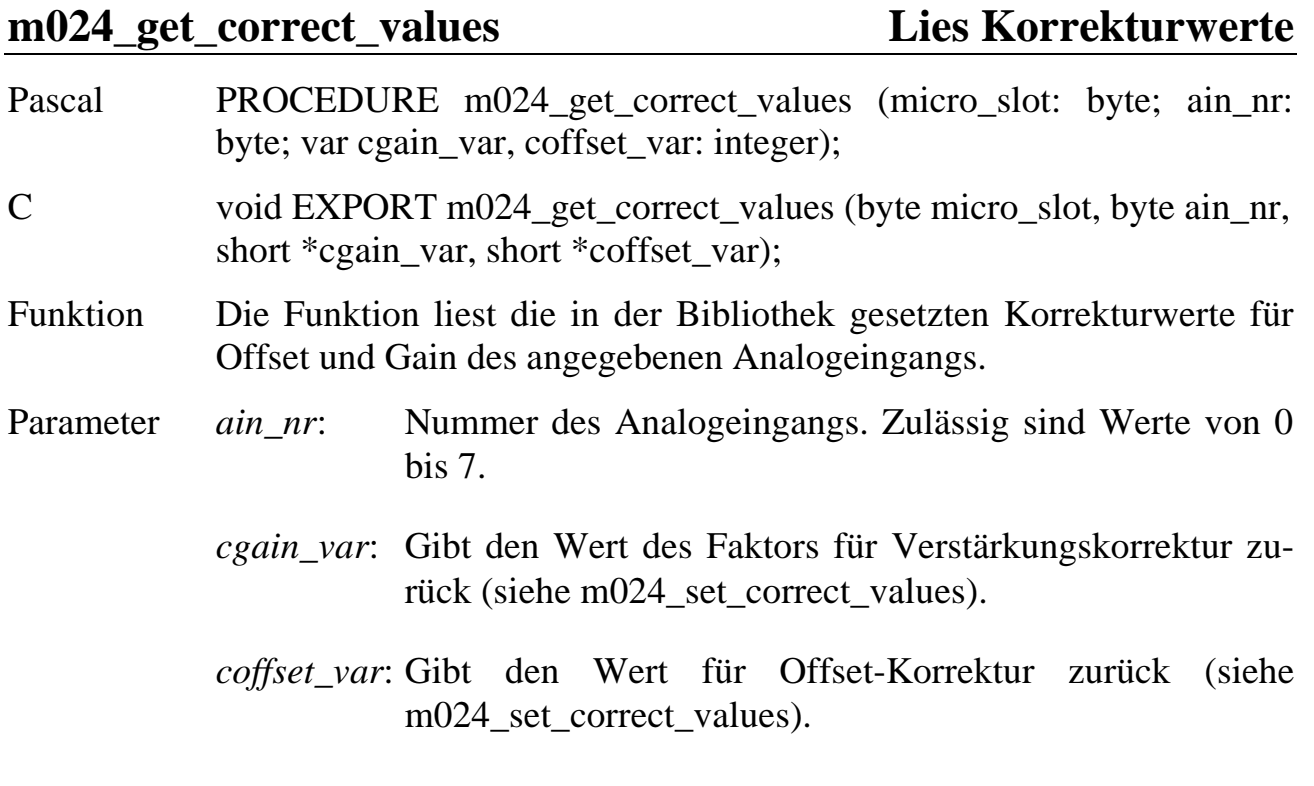

**m024\_correct Korrigiere Spannungswert**

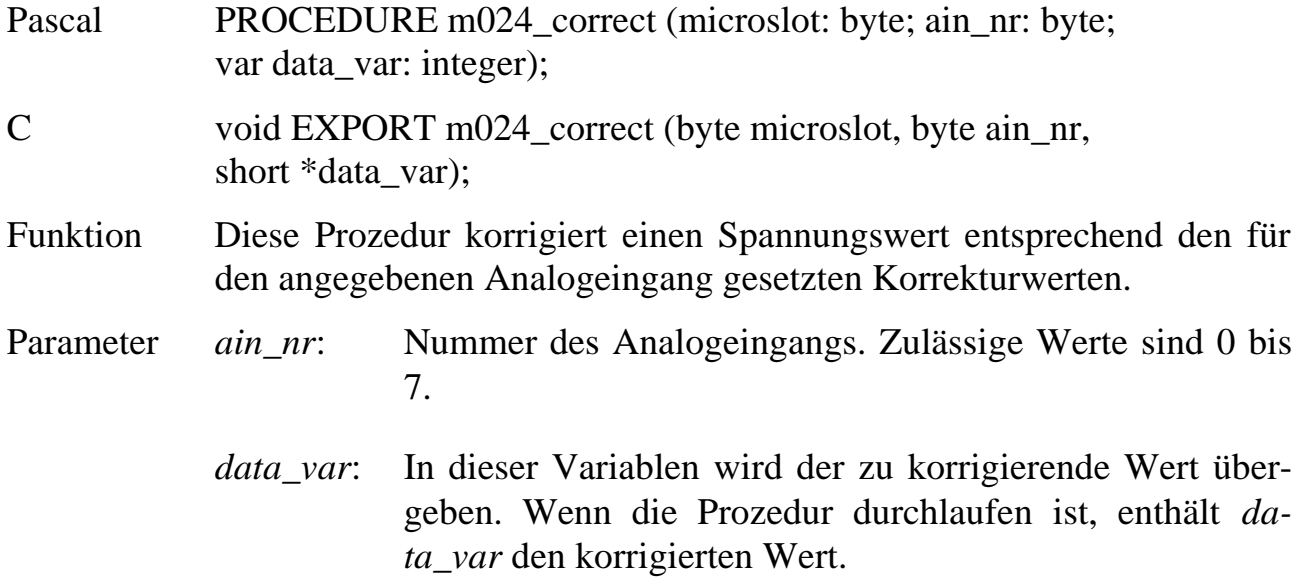

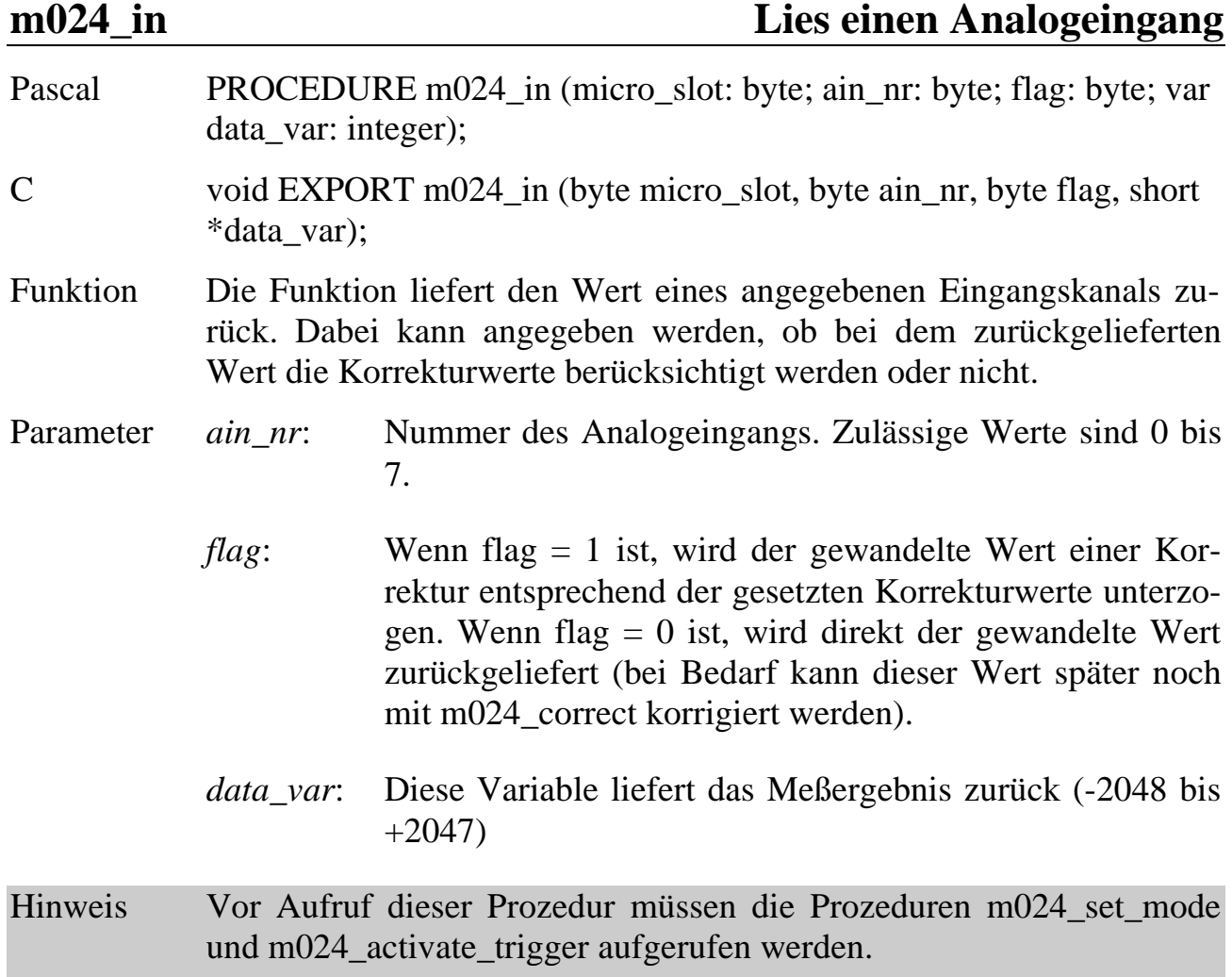

# **Programmierung mit I/O-Zugriffen**

#### **Lokale I/O-Adressen**

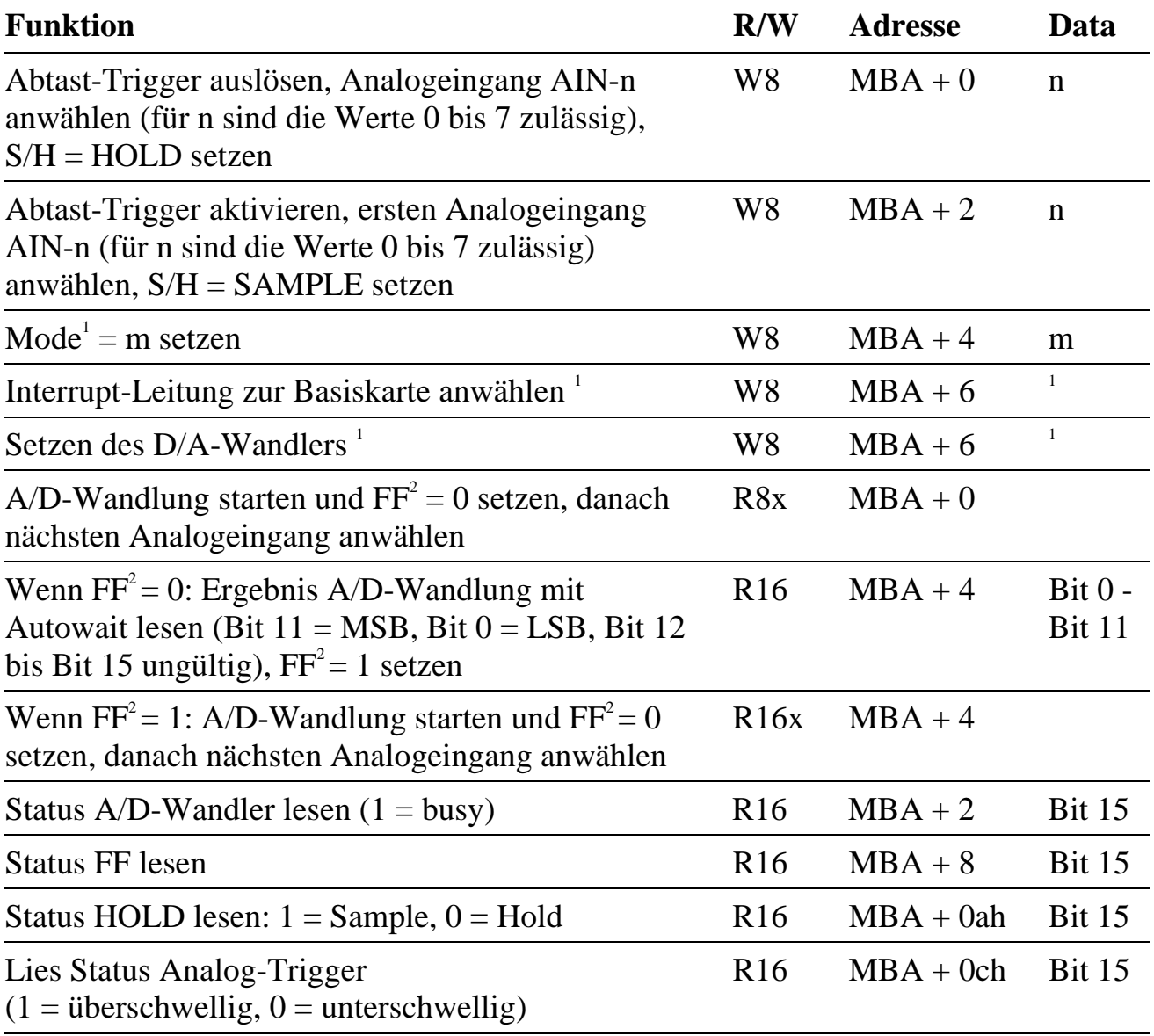

 $\overline{a}$ 

<sup>1</sup> Bitte die Kapitel "Setzen des D/A-Wandlers" (Seite 6-19), "Betriebsart (Mode) setzen" (Seite 6-33) und "Interrupt-Leitung zur Basiskarte anwählen" (Seite 6-34) beachten.

 $2$  FF ist ein modulinternes Flip-Flop.

#### **Initialisieren des Moduls**

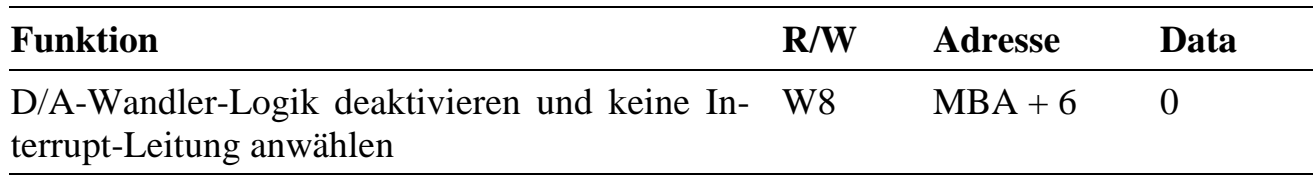

#### **Setzen des D/A-Wandlers** (für Analogausgang bzw. Schwelle)

Hierzu müssen die D/A-Wandler-Logik aktiviert und die 16 Bit einzeln (ein Schreibzugriff pro Bit) in den D/A-Wandler eingetragen werden. Das Eintragen beginnt bei Bit 15 und endet bei Bit 0. Bit 15 bis Bit 12 sind ohne Bedeutung, Bit 11 ist das höchstwertige, Bit 0 das niedrigstwertige Bit. Nachdem alle Bit gesetzt sind, muß nach einem Dummy-Zugriff die D/A-Wandler Logik wieder deaktiviert werden (siehe unten).

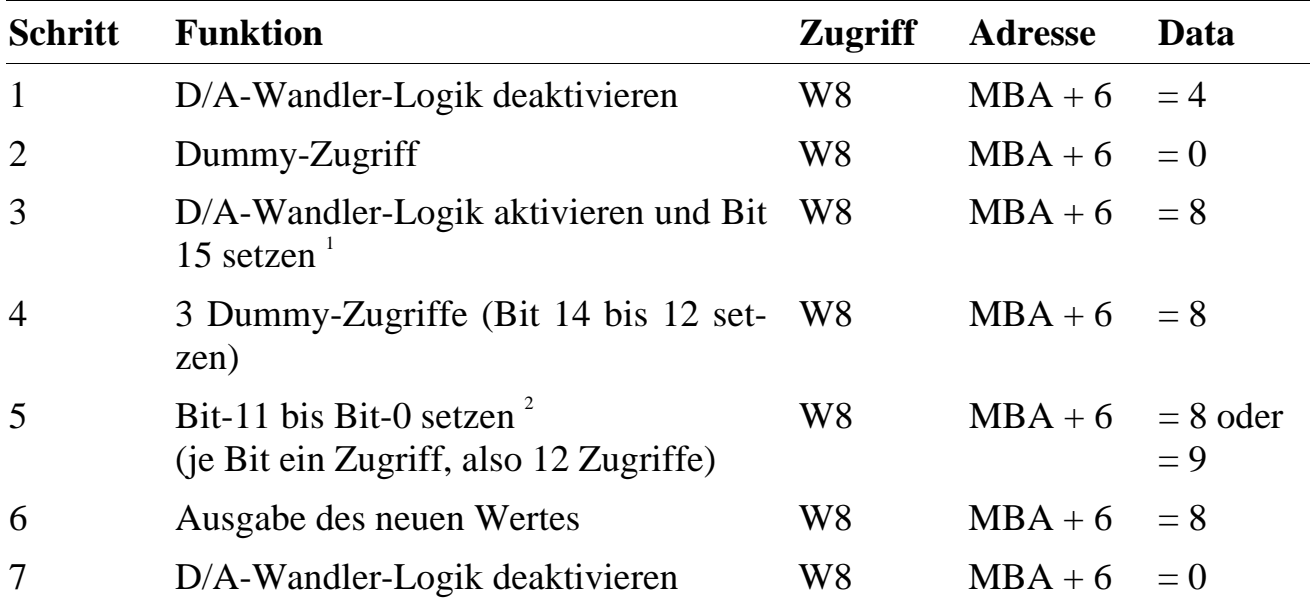

*Durch die Zugriffe zum Setzen des D/A-Wandlers wird die Interrupt-Anwahl verändert, danach ist kein Interrupt angewählt. Diese Einstellung muß deshalb anschließend wie gewünscht (noch einmal) vorgenommen werden.*

 $\overline{a}$ 1

Der Status des A/D-Wandlers muß vor diesem Zugriff = 0 sein (entspricht: not busy).

<sup>2</sup> Jedes Bit wird einzeln gesetzt (für jedes Bit ist ein Schreibzugriff erforderlich). Um ein Bit = 0 zu setzen, muß als Data = 8 geschrieben werden, um es =1 zu setzen, muß als Data = 9 geschrieben werden.

#### **Betriebsart (Mode) setzen**

Der Mode (siehe Seite 6-4) legt fest, welcher Abtast-Trigger verwendet wird und wodurch ein Interrupt zur Basiskarte ausgelöst werden kann. Zum Setzen des Modes sind 6 Schreibzugriffe erforderlich (siehe folgende Tabelle). Der Status des A/D-Wandlers muß vor dem 1. Schritt =0 sein (not busy). Nach Einstellung des Mode ist Analogeingang AIN-0 und kein Interrupt angewählt.

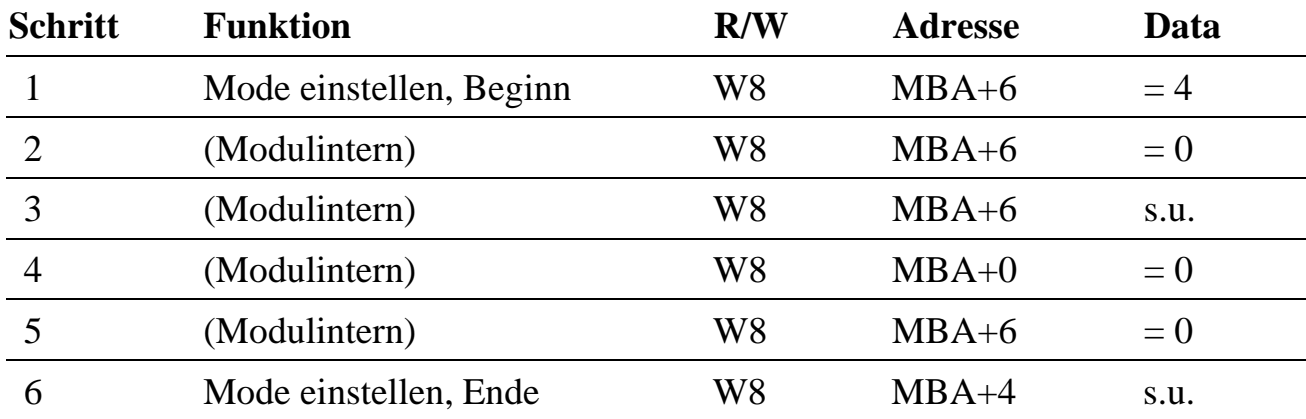

Bei Schritt 3 und 6 müssen in Abhängigkeit des gewünschten Mode folgende Werte (Data) gesetzt werden:

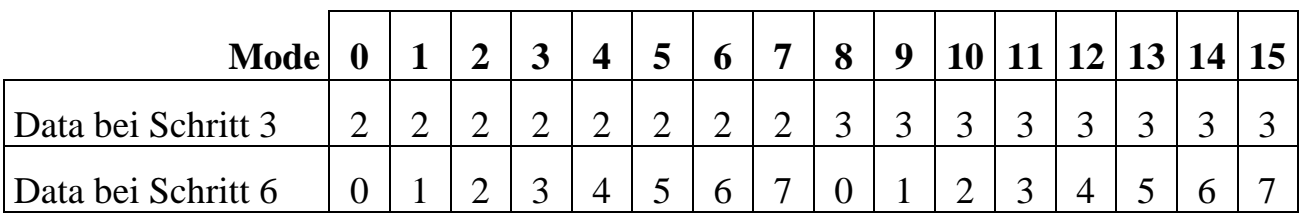

*Die Einstellung des Mode verändert die Interrupt-Einstellung.*

#### **Interrupt-Leitung zur Basiskarte anwählen**

Bei den Modes 2 bis 7 und 10 bis 15 kann durch den Abtast-Trigger auch gleichzeitig ein Interrupt auf der Basiskarte ausgelöst werden. Drei Interrupt-Leitungen der Basiskarte stehen zur Auswahl: IRQ-B, IRQ-C und IRQ-D. Die aktive Flanke zur Interrupt-Auslösung muß, unabhängig von der Mode-Einstellung auf dem Modul, auf der Basiskarte (!) per Software eingestellt werden (siehe Funktion **ml8rt\_set\_int\_edge**). Soll z.B. bei Schwellenwertunterschreitung ein Interrupt auf der Basiskarte ausgelöst werden, muß die zugehörige Interrupt-Flanke auf 'fallend' gesetzt werden. Bei positiver Flankeneinstellung wird der Interrupt bei Überschreitung des Schwellenwertes ausgelöst.

Bei Mode 0, 1 und 8 wird die Abtastung per Software getriggert. Dadurch wird kein Interrupt zur Basiskarte ausgelöst, unabhängig davon, ob eine Interrupt-Leitung angewählt wurde. Der Interrupt-Mechanismus und die beiden externen Trigger-Eingänge des Moduls können dann aber für andere Zwecke verwendet werden, z.B. als Start-Trigger für eine Messung.

Wenn Timer A als Abtast-Trigger dient und gleichzeitig damit ein Interrupt ausgelöst werden soll, so kann hierfür direkt der Interrupt von Timer A der Basiskarte verwendet werden. Timer A sollte in Mode 2 des Timer-Bausteins betrieben werden. Auf dem Modul M-SH12-8 sollte Mode 2 oder 10 eingestellt werden. Wenn die damit verbundene Interrupt-Auslösung über den externen digitalen oder analogen Trigger nicht benötigt wird, wird bei der Interrupt-Einstellung "keine Interrupt-Leitung anwählen" eingestellt.

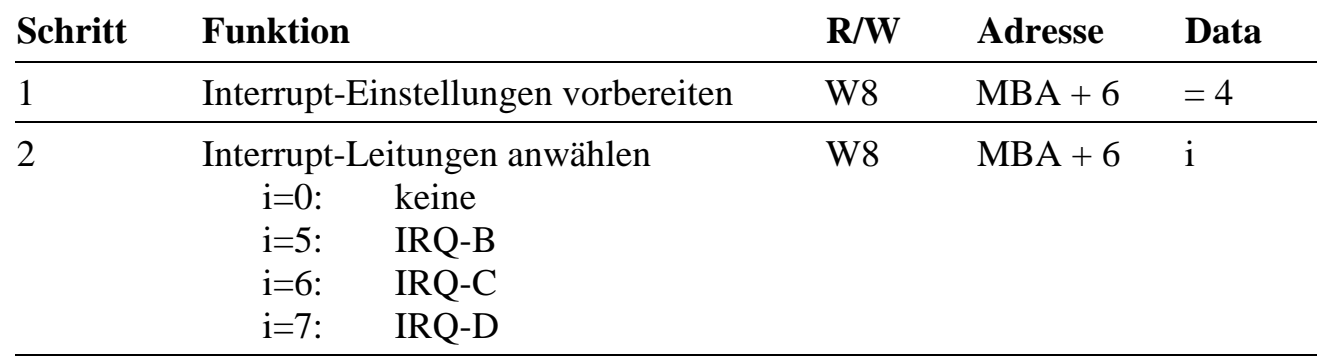

Die Interrupt-Einstellung erfordert zwei Schreibzugriffe:

*Die Interrupt-Einstellung wird durch Setzen des Mode und durch Setzen des D/A-Wandlers verändert. Die Anwahl der gewünschten Interrupt-Leitung muß somit in diesem Falle nochmals erfolgen.*

#### **A/D-Wandlung durchführen**

Unabhängig vom gewählten Abtast-Trigger muß vor dem Start der Messung der gewünschte erste Analogeingang AIN-n angewählt und der Abtast-Trigger aktiviert werden (Schreibzugriff auf MBA+2). Wenn der Abtast-Trigger auftritt, werden alle 8 Sample/Hold Verstärker gleichzeitig auf HOLD (S/H=0) geschaltet. Damit sind alle 8 Analogsignale auf dem Modul zwischengespeichert und können nun gewandelt werden. Die Zeit zwischen Abtast-Trigger (Umschaltung auf HOLD) und A/D-Wandlung sollte 2 ms nicht überschreiten. Der Zustand HOLD kann nur durch erneutes Aktivieren des Abtast-Triggers wieder aufgehoben werden. Der Abtast-Trigger löst in der Regel auch einen Interrupt aus.

Wenn Timer A oder ein externer Eingang als Abtast-Trigger verwendet wird, dann kann in der Interrupt-Service-Routine die erste Wandlung sofort gestartet werden (Lesezugriff auf MBA+0).

Wenn die Abtastung per Software getriggert werden soll, kommt der Interrupt üblicherweise von einer anderen Quelle, z.B. von einem Timer. In der Interrupt-Service-Routine muß dann als erstes der Abtast-Trigger per Software ausgelöst werden (Schreibzugriff auf MBA+0). Danach kann die erste Wandlung durch einen Lesezugriff auf MBA+0 gestartet werden.

Der weitere Ablauf ist in allen Fällen gleich. Das Ergebnis der Wandlung wird durch zwei 16-Bit-Lesezugriffe auf MBA+4 abgeholt. Der erste Zugriff liefert das Ergebnis der Wandlung, der zweite Zugriff wählt automatisch den nächst höheren Analogeingang AIN-(n+1) an und liefert ungültige Daten. Ein Analogeingang kann aber auch jederzeit neu angewählt werden (Schreibzugriff auf MBA+0).

Wenn die erforderlichen Analogeingänge gewandelt wurden, muß wieder der gewünschte erste Analogeingang angewählt, auf SAMPLE geschaltet und der Abtast-Trigger neu aktiviert werden. Diese drei Aktionen werden mit einem Schreibzugriff auf MBA+2 erledigt. Damit kann die Interrupt-Service Routine beendet werden.

*Wenn Sie einen neuen Analogeingang anwählen (Schreibzugriff auf MBA + 0), müssen Sie immer darauf achten, daß gerade keine Wandlung läuft (prüfen mit Lesezugriff auf MBA + 2). Anderenfalls kann es zur Anwahl eines falschen Analogeingangs kommen.*

In der folgenden Tabelle ist ein kompletter Meßzyklus beschrieben. Bei Schritt 2 sind 4 Alternativen angegeben, entsprechend der möglichen Abtast-Triggerung. Nur ein Abtast-Trigger ist erforderlich. Das Ergebnis der A/D-Wandlung kann mit Autowait abgeholt werden. Schritt 5 entfällt dann.

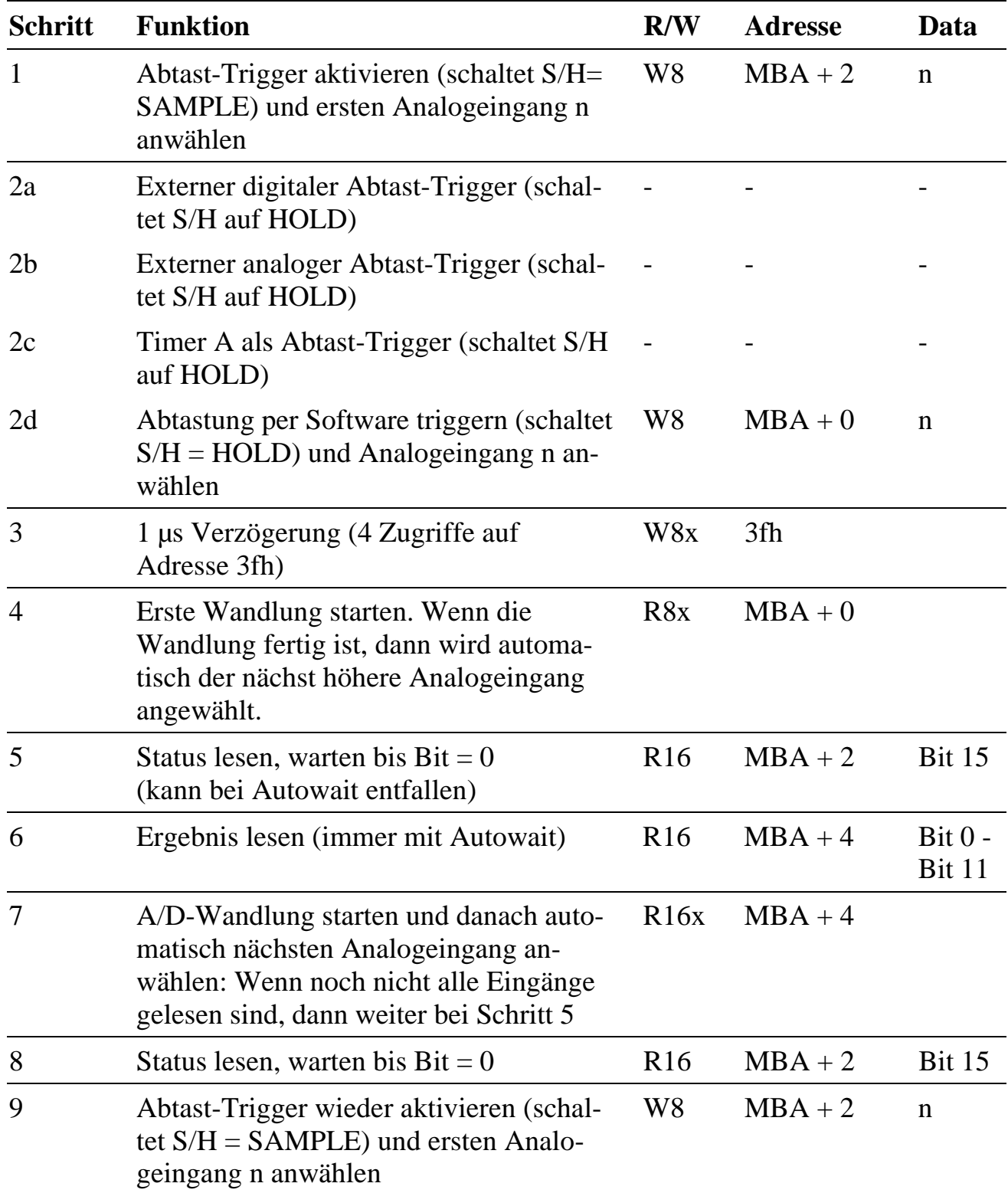